## **Southern Illinois University Carbondale [OpenSIUC](http://opensiuc.lib.siu.edu?utm_source=opensiuc.lib.siu.edu%2Fuhp_theses%2F110&utm_medium=PDF&utm_campaign=PDFCoverPages)**

[Honors Theses](http://opensiuc.lib.siu.edu/uhp_theses?utm_source=opensiuc.lib.siu.edu%2Fuhp_theses%2F110&utm_medium=PDF&utm_campaign=PDFCoverPages) [University Honors Program](http://opensiuc.lib.siu.edu/uhp?utm_source=opensiuc.lib.siu.edu%2Fuhp_theses%2F110&utm_medium=PDF&utm_campaign=PDFCoverPages)

5-1991

# MatrixCad Version 1.0

Terry D. Hawkins

Follow this and additional works at: [http://opensiuc.lib.siu.edu/uhp\\_theses](http://opensiuc.lib.siu.edu/uhp_theses?utm_source=opensiuc.lib.siu.edu%2Fuhp_theses%2F110&utm_medium=PDF&utm_campaign=PDFCoverPages)

#### Recommended Citation

Hawkins, Terry D., "MatrixCad Version 1.0" (1991). *Honors Theses.* Paper 110.

This Dissertation/Thesis is brought to you for free and open access by the University Honors Program at OpenSIUC. It has been accepted for inclusion in Honors Theses by an authorized administrator of OpenSIUC. For more information, please contact [opensiuc@lib.siu.edu](mailto:opensiuc@lib.siu.edu).

MatrixCad Version 1.0

=

by Terry D. Hawkins

for Honors Program Independent Study

Academic Advisor: Or. M. S. Wainer

Department of Computer Science

Southern Illinois University at Carbondale

May 10,1991

 $\ddot{\phantom{a}}$ 

#### Windows 3.0 and Object-Orientated Programming:

#### Reflections and Conclusions

My intent and purpose for this project was to explore the much vaulted techniques of object oriented programming (0.0P). In particular, I wanted to apply these techniques to the graphical user inferface Windows 3.0 from MicroSoft, Windows has developed a reputation for being as difficult and tedious for the programmer as it is easy to use for the typical user. The techniques of object oriented programming are reputed to improve programmer-productivity and program reliability. Windows 3.0 seemed to be a stringent test for this claim.

I witially began this project, writing a matrix manipulation program, using MicroSoft's C Optimizing Compiler, along with the MicroSoft Software Development Kit (SDK) for Windows 286. This setup did not support object-oriented programming. The SDK came with several thousand pages of documentation, covering many features of Windows programming as well as the 600+ functions in the library. Most of those functions required onlie a few parameters. I found that even the simplest 'Hello World' program required several hundred lines of code, mostly for setup and initialization. The difficulty in programming in this environment was compounded by having to use separate, nonintegrated tools (the compiler, the linker, resource compiler, the editor, ...). I made progress, but it was slow and tedious, with a lot of time spent combing through the documentation.

About five weeks before the end of the semester. I purchased Borland's newly released Turbo Pascal for Windows, This software provided a fully integrated development environment complete with editor, compilers, a debugger, a resource toolkit, and plenty of sample code. In addition, Turbo Pascal's OOP extensions were supported, with a well designed library of window classes were included as well. Using this system, I was able to translate and re-design my C code into a fully object-criented application in Turbo Pascal.

Having written the matrix application essentially twice, once without object extensions, and then with, gave me a unique opportunity to see the advantages of object orientated programming. Using the Turbo Pascal system, I was able to increase my productivity by a factor of four, with far fewer bugs and 'resets' along the way. Much of this gain was due to Turbo's integrated environment, however, the object extensions made it much easier to write wellstructured buatree code.

Object programming seems to encourage a more global, top-down design approach without imposing any real restrictions upon the programmer's creativity. It is an especially natural fit with the message passing, window-based Windows 3.0. O OP also promises to approach the ideal of truly reusable code, by allowing one to extend existing code without actually modifying it.

Despite the improvements in software tools such as Turbo Pascal, though, Windows programming remains a formidable affair. Even in Turbo Pascal, the MicroSoft SDK is still buried under all the pretty windows and OOP extensions, and the programmer who needs to do more than just the simplest Windows applications must still learn to deal with it.

MatrixCad is designed to provide maximum flexibility and ease of use while working with two dimensional matrices. Version 1.0 provides the ability to manipulate many different matrices on the screen at the same time with several methods of selection and display. The Individual matrices are easily navigated and edited using a moving cell pointer indicated by a solid black border around the current cell. Both unary and binary mathematical operations are included; the unary operation is scalar multiplication; binary operations included are addition. subtraction. and multiplication.

MatrixCad makes use of the MicroSoft Windows 3.0 Multiple Document Interface (MOl). This Interface provides a number of very flexible window manipulation options. including window resizing. moving from one position to another. minimizing a window. and maximizing a window.

To resize a window (changing the actual size of the window on the screen). move the mouse cursor to any border on the window until the cursor changes to a double arrow. While holding down the left mouse button. drag the border of the window to the desired size. and then release the mouse button. The window will repaint itself to the new size.

To move a window to a new screen position. move the mouse cursor to the title bar of the window. Press the left mouse button down. and while holding it down. move the window to the desired position. Release the left mouse button and the window will repaint Itself In the new position.

To minimize a window (change it to an icon), move to the right side of the window title bar and click on the button with the down arrow. The window will change to a small icon on the bottom of the parent window.

The system menu is opened by clicking on the button to the left side of the title bar. It's options include window minimizing. maximizing. and closing.

MatrixCad's Window menu selection provides means to :

1. create a new matrix window. New matrices are Initialized to 4 rows by 4 columns, with all elements set to O. Each matrix window is automatically named according to Its creation order (ie. the third matrix window created is named Matrix #31.

2. arrange matrix windows by cascading or tiling. Cascading of windows means to arrange the matrix windows overlapping each other, top left to bottom right. with title bars showing for easy selection. Tiling of windows resizes and repositions each matrix window so that no window overlaps another, and the parent window's client area Is completely covered.

3. arranging icons of matrix windows. This option puts any existing icons Into a neat row at the bottom left of the parent windows client area.

4. closing all matrix windows. Does exactly that. leaving a clean window, so make sure that's what you really want to do.

5. selecting a matrix window from a list. Any open matrix window can be selected by name from a list, with the currently active matrix window indicated with a checkmark.

The menu selections Unary Operations, Binary Operations, and Settings, use pop-up windows called dialog boxes to obtain user input. Each dialog box has an OK button, selected by either clicking with the mouse cursor or by pressing enter on the keyboard. which basically means ''I like the selections I've just made, so do the operation I've selected...". A corresponding CANCEL button terminates the selected operation. The Input fields can be moved from one to another using the mouse cursor or the tab key.

Only one unary matrix operation is currently supported, and that Is multiplication by a scalar. Scalar multiplication only affects the currently active matrix.

The binary operations supported are addition, subtraction, and multiplication. The Binary Operations dialog box provides the ability to specify the operation (addition is the default), the matrices to do the operation with (specified as the left and right operands), and a target matrix. The operand and target matrices default to the first matrix created. and can be changed using the mouse cursor.

The menu option Settings provides the ability to change the size of the matrix In terms of the number of rows and columns. Changing column size will ''re-flow'' matrix entries Into next/previous rows. MatrixCad internally keeps a matrix as a single dimensional array. and simply interprets that array as a matrix In line with the current row/column settings.

Inside a matrix window. the current cell is indicated by a solid black border. called the cell pointer. The keyboard arrow keys move the cell pointer left. right up. and down. wrapping around both columns and rows. Pressing a numeric key puts the cell pointer Into editing mode. allowing data entry into the current cell. Editing mode is indicated by an '*Hoeam'* cursor appearing in the current cell. If editing mode is terminated by pressing the enter key. the current cell Is updated. and the cell pointer moves to the next cell and re-enters edit mode. This allows rapid entry of matrix cell values. Editing mode can by exited by pressing the escape key. which will restore the contents to the current cell.

Program name : MatrixCad  $: 1.0$ Version # : MicroSoft Windows Version 3.0. Requirements : Borland's Turbo Pascal for Windows Langauge : Borland's ObjectWindows Extensions Programmer : Terry D. Hawkins Academic Advisor : Dr. M. S. Wainer Completion Date : May 10, 1991 Course : UHON 399 : MatrixCad provides addition, subtraction, and multi-Description plication of multiple matrices with emphasis on flexibility and ease of use. Purpose : To explore the advantages of object-oriented programming techniques, in particular within the context of a graphical-user-interface. program MatrixCad;  $\{\$R \ \t>bw\MDI \ RES\}$ uses WObjects, WinTypes, WinProcs, Strings, StdDlgs; { CONSTANTS const  $cm_{\sim}$ CountChildren = 102;  $id\_CantClose = 201;$  $id_{cell} = 301;$ { menu command identifiers } cm\_specs =  $1001$ ; cm\_scalarMult =  $501$ ;  $cm\_BinaryOpB = 601;$ { specs dialog box id's }  $id_{rows} = 1101;$ id\_cols =  $1102$ ; { ops dialog id's }  $id$ TimesButton = 2201;  $id$ -PlusButton = 2202;  $id$ MinusButton = 2203;

id\_opStatic  $= 2301:$ 

```
{ user defined message constants }
  \ user defined message com<br>wm_CellReturned = wm_User;
  wm\_CellEscaped = wm User + 1;
{************************************************************************}
{ TYPE DECLARATIONS	 } 
{************************************************************************}
type 
  {--- Application ------------------------------------------------------} TMatrixMDIApp =object(TApplication) 
    procedure InitMainWindow; virtual; 
  end; 
  {--- Matrix Specifications Dialog Object ------------------------------}
 PSpecBlialog = \Upsilon TSpecBlialog;TSpecsDialog = object(TDialog)
    procedure ok (var msg : TMessage);
              virtual id-First + id-OK;
  end;
  {--- Binary Operations Dialog Object ----------------------------------}

 POpsDialog = 'TOpsDialog;
 TOpBlialog = object(TDialog)procedure	 TrapPlusButton(var Msg:TMessage);
               virtual id-First + id-PlusButton;
    procedure TrapTimesButton(var Msg:TMessage);
               virtual id-First + id-TimesButton;
    procedure TrapMinusButton(var Msg:TMessage);
               virtual id_First + id-MinusButton;
 end; 
 {---} Settings Dialog Box Transfer Record ---------------------------------}<br>TransferSpecsRecord = record
    NumRows, NumCols : array[O.. 32] of Char; 
 end; 

    operation: array[0..5] of Char;
    LOpList : PStrCollection;
    Lindex : integer;
                       ٦
    ROpList : PStrCollection;
    Rindex : integer;
                       ٦
    TOpList : PStrCollection;
    Tindex : integer;
                       Ī
 end; 
 { Cell type -----------------------------------------------------------}
```

```
PCell = \UpsilonTCell;
PCe11 = \text{`TCe11};<br>TCe11 = \text{Object(TObject)}e : integer;
                Ì,
  constructor init(r : integer);
  procedure print; virtual;
                               ֚֡֕
end; 
{ Cell Window type -----------------------------------------------------} PCellWindow = 'TCeIIWindow; 
TCellWindow = object(TEdit)procedure dataEntry (var Msg : TMessage);
             virtual wm-first + wm-KeyDown; 
end; 
{ MOl Child Window type ------------------------------------------------}
PMatrixMDIChild = "TMatrixMDIChild;\texttt{TMatrixMDIChild} = \text{object(TWindow)}Num: Integer; 
  Name : PChar:
  Description : PChar:
  TopLabel : PChar;
  SideLabel : PChar;
  Cells : PCollection;
  CellWindow : PCellWindow;
  CellPaint : boolean;
  Rows : integer;
  Cols : integer;
  CurrRow : integer;
  CurrCol : integer;
  xStart integer;
  yStart : integer;
  cellwidth : integer;
  cellHeight : integer;
  constructor Init (AParent: PWindowsObject; ChildNum: Integer);
  procedure SetupWindow; virtual;<br>procedure Paint (PaintDC: HDC:
                                        Ĭ
               Paint (PaintDC: HDC; var PaintInfo: TPaintStruct); virtual;
  procedure TrapKeyBoard (var Msg: TMessage);
               virtual wm-First + wm-keydown;
  procedure TrapReturn(var Msg: TMessage);
               virtual wm-First + wm-CeIIReturned;
  procedure TrapEscape(var Msg: TMessage);
               virtual wm-First + wm-CeIIEscaped;
  procedure MoveEditCellRel(s : PChar); virtual;<br>procedure MoveEditCell (i,j : integer);virtual;
               MoveEditCell (i,j : integer);virtual;
  function CanClose: Boolean; virtual;<br>function CellEval(i. j: integer) : i
  function CeIIEval(i, j: integer) : integer; virtual;
```

```
function
              CellStr (i, j: integer): PChar; virtual;
  procedure
              CellStore (i, j): integer; r : integer); virtual;
  procedure
              Specs(var Msg : TMessage);
              virtual cm first + cm specs;
  procedure
              ScalarMult (var Msg: TMessage);
              virtual cm first + cm scalarMult:
end:
[ MDI Window -----
                       PMatrixMDIWindow = \UpsilonMAXMDIWindow;\texttt{TMatrixMDIW} = object(TMDIWindow)
  MatrixNames : PStrCollection:
  childCount : integer:
  constructor Init(ATitle: PChar):
              SetupWindow: virtual:
  procedure
  function
              CreateChild: PWindowsObject; virtual;
              UpdateChildList(var C : PStrCollection);
  procedure
              BinaryOpsDlg (var Msg: TMessage);
  procedure
              virtual cm_first + cm_BinaryOps;
              BinaryOps (index1, index2, index3: integer; op : PChar); virtual;
  procedure
              AddMatrices (pL, pR, pT : PMatrixMDIChild); virtual;
  procedure
              TimesMatrices(pL, pR, pT : PMatrixMDIChild); virtual;<br>MinusMatrices(pL, pR, pT : PMatrixMDIChild); virtual;
  procedure
  procedure
end:
```

```
{ Specs Dialog Methods
{ trap id_ok from specs dialog...not currently used
                                     ł
procedure TSpecsDialog.OK (var Msg : TMessage);
 begin
  TDialog, ok(msg);end:
```

```
{ Binary Operations Dialog Box
procedure TOpsDialog.TrapPlusButton(var Msg:TMessage);
 var
  opstr : PChar;
 begin
  Opstr := 'PLUS;
  SendDlgItemMsg(id_opStatic,wm_settext, 0, Longint(Opstr));
```
end;

```
procedure TOpsDialog.TrapTimesButton(var Msg:TMessage);
 var
  opstr : PChar;
 begin
  Opstr := TIMES';
  SendDlgItemMsg(id_opStatic,wm_settext,0,Longint(Opstr));
 end;
procedure TOpsDialog.TrapMinusButton(var Msg:TMessage);
 var
  opstr : PChar;
 begin
  Opstr := 'MINUS;
  SendDlgItemMsg(id_opStatic,wm_settext,0,Longint(Opstr));
 end;
{ CELL METHODS
constructor TCell.int(r : integer);begin
  e := r;end;
procedure TCell.print;
 var
  wstring : string;begin
  write(e, '');
 end;
{ CELLWINDOW METHODS
{ resets focus to child window; sends user defined notification messages }
procedure TCellWindow.dataEntry (var Msg : TMessage);
 begin
  \{--- user terminated cell edit by pressing the return key ---}
  if msg.wParam = vk\_return then
```

```
begin
      SetFocus(Parent^.HWindow);
      SendMessage(Parent^.HWindow,wm_CellReturned, 0,0);
     end:
   \{--- user terminated cell edit by pressing the return key ---}
   if mag.wParam = vk Escape then
     begin
      SetFocus(Parent^.HWindow);
      SendMessage(Parent^.HWindow,wm_CellEscaped, 0,0);
     end:
 end:
{ MDI CHILD WINDOW METHODS
constructor TMatrixMDIChild.Init(AParent: PWindowsObject; ChildNum: Integer);
var
 TitleStr: array[0..12] of Char;
 ChildNumStr: array[0..5] of Char;
 i: integer;
begin
 { assign a numbered default name to this new matrix instance
                                                              \mathbf{I}Str(ChildNum, ChildNumStr);<br>StrCat(StrECopy(TitleStr, 'Matrix #'), ChildNumStr);
 TWindow. Init (AParent, TitleStr);
 CellPaint := true;{ initialize a collection with 50 item pointers, and increase by 10
 upon demand \}Cells := New(PCollection, Int(50, 10));{ initialize 50 cells to 0 }
 for i := 1 to 50 do Cells<sup>o</sup>. Insert(New(PCell, Init(0)));
 New(CellWindow, Init(@Self, id_Cell, '', 50,40,60,25, 24,false));
end:
procedure TMatrixMDIChild.SetupWindow;
begin
 TWindow.SetupWindow;
   { these fields will be displayed (and user selectable) in a later
     version }
             := ^{\circ} a matrix name^{\circ};
   Name
```

```
Description := a matrix descript';
     TopLabel := 'top label';
                                            Ī
     SideLabel := 'side label';
     { default current cell top left }<br>CurrRow := 1:
     CurrRow := 1;<br>CurrCol := 1:
     CurreCo1{ initialize to 4 by 4 matrix }
     cols \begin{array}{c} 1 & \text{if} \ L & \text{if} \ L & \text{if}rows := 4:{ top left corner of matrix in pixels }
     xStart := 50;
     xbtart := 30;<br>yStart := 40;
     { default cell size in pixels }

     cellwidth := 60;
     cellHeight := 25;end; 
{------------------------------------------------------------------------}
procedure TMatrixMDIChild.Paint{PaintDC: HDC; var Paintlnfo: TPaintStruct); 
  var
     rect : TRect;
     RowPen,ColPen,OldPen : HPen;
     rowY,colX,i,j,xStop,yStop : integer;
     pstring : string[79];
                                    Ī
     wstring : array [0..79] of char;
     outstring: array [0..79] of char;
     cptr : PCell;
     cellLen,x : integer;
  begin
        {messagebox (hWindow, "calling child paint", 'test",mb_ok);}
        {GetClientRect (HWindow, &rect);}
        { DPtoLP (hDC, (LPPOINT) &rect, 2); }
        RowPen := CreatePen(ps\_solid, 0, RGB(0, 0, 128));OldPen := SelectObject(PaintDC, RowPen);
        {* draw row lines *}
        xStop := xStart + (co1s * cellWidth);for i := 0 to rows do
           begin
              rowY := (i * cellHeight) + yStart;MoveTo {PaintDC, xStart, rowY) ;
             LineTo (PaintDC, xStop, rowY) ;
              if (i < rows) then
                begin
                   for j := 0 to (cols-1) do
                      begin
```

```
{ cellLen := CellStr(i,j, wstring);}
                    Str(CellEval(i+l,j+l),wstring); 
                    StrPCopy(outstring,wstring); 
                    {outstring := CellStr(i+1,j+1);}
TextOut(PaintDC,(j*cellWidth)+xStart+3,rowY+3,outstring,strlen(outstring));
                 end; 
             end; 
        end; 
      ColPen := CreatePen(ps_dot, 0, RGB(128, 128, 128));SelectObject(PaintDC,ColPen); 
      {* draw col lines *} 
      for i := 0 to cols do
        begin 
          colX := (i * cellWidth) + xStart;MoveTo (PaintDC, colX, yStart); 
          LineTo (PaintDC, colX, rowY); 
        end; 
     SelectObject(PaintDC,OldPen); 
     DeleteObject(RowPen); 
     DeleteObject(ColPen); 
    { repaint cell edit window } 
    if CellPaint then 
      begin 
        Str(CellEval(CurrRow,CurrCol),wstring); 
        StrPCopy(outstring,wstring); 
        CellWindow'.SetText (outstring); 
      end 
    else 
      CellPath := true;end; 
{------------------------------------------------------------------------}
{ MATRIX CELL MOVEMENT AND EDITING ROUTINES }
{------------------------------------------------------------------------}
procedure TMatrixMDIChild.TrapKeyboard (var Msg: TMessage); 
var 
  CountStr: array[0..5] of Char;
  wstring, outstring : array[0..79] of char;
  akey, moveWin : boolean; 
  ns : PChar; 
begin 
  akey := false;
  moveWin := false; 
  if msg.wParam = vk_right then
    MoveEditCellRel("right") 
  else if msg.w\text{Param} = \text{vk}\_left then
```

```
MoveEditCellRel('left') 
else if msg.wParam = vk_up then
  MoveEditCellRel('up') 
else if msg.wParam = vk down then
  MoveEditCellRel('down') 
{else if mag.wParam = vk_return then}begin 
    Str(CellEval(CurrRow,CurrCol):5,wstring); 
    StrPCopy(outstring,wstring); 
    SetFocus (CellWindow~.hWindow):
    CellWindow~.Clear:
CellWindow~.SetText (outstring); 
  end} 
else if ( (msg.wParam >= ord('0')) and
   (msg.wParam \le ord('9')) ) then
   begin 
      case msg.wParam of 
        ord((0'): ns := 0;
        ord('1') : ns := '1';
         ord(2') : ns := 2';
        ord('3') nB.- '3': 
        ord('4') : ns := 4'ord(5') : ns := 5';
        ord('6') : ns := '6';ord('7') : ns := '7';ord( ' ) : ns := ' ;<br>
ord('8') : ns := '8';
        ord(9') : ns := 9';
      end: { case}}
      CellWindow~.Clear:
      CellWindow<sup>o</sup>.SetText (ns);
      SetFocus (CellWindow'.hWindow);
    end 
else if ((mg.wParam >= vk_NumPad) and
   (msg.wParam \leq vk_NumPad9) then
    begin 
      case msg.wParam of
        vk_NumPadO : nB := 0;
        vk_NumPad1 : nB := 1';
        vk_NumPad2 : ns := 2;<br>vk_NumPad3 : ns := 3;
        vk\_NumPad3: ns := '3'vk NumPad4 : ns := 4:
        vk NumPad5 : ne := '5';
        vk NumPad6 : ne := 6'vk_NumPad7 : ns := '7'
        vk_NumPad8 : ns := 6';
        vk_NumPad9:ns:= '9';
      end; { case }
      {StrPCopy(outstring,ne):} 
      CellWindow<sup>*</sup>.Clear;
```

```
CellWindow'.SetText (ns);
  SetFocus (CellWindow'.hWindow);
end;
```
end;

```
{------------------------------------------------------------------------}
  the user pressed the return key to exit editing of the current cell \}procedure TMatrixMDIChild.TrapReturn (var Msg : TMessage); 
  var 
    data : array[0..23] of char;
    r : integer;
                    Ï
    err : integer;
  begin
    CellWindow'.GetText{@data,23);
    Val{data,r,err);
                     Ĩ
    if err = 0 then { val reported a successful conversion }
      begin
        CellStore{Currrow,Currcol,r);
        MoveEditCellRel{"right');
                                  I,
        SetFocus{CellWindow'.HWindow);
        CellWindow'.Clear;
        CellPaint := false;
      end
    else { val complained ... invalid data }
      begin
        messagebox{HWindow, data, "invalid entry', mb_ok);
        SetFocus(HWindow);
      end;
  end;
{------------------------------------------------------------------------}
  the user-pressed the escape key to exit editing of the current cell \qquad }
procedure TMatrixMDIChild.TrapEscape (var Msg : TMessage); 
 var 
    wstring, outstring: array[0.79] of char;
  begin 
    { reject cellwindows contents... replace with cell's current contents { }Str{CellEval{CurrRow,CurrCol),wstring); 
    StrPCopy{outstrins,wstrins); 
    CellWindow'.SetText (outstring); 
  end; 
{------------------------------------------------------------------------}
procedure TMatrixMDIChild.MoveEditCellRel (s : PChar); 
 var 
    moveWin : boolean; 
 begin 
    moveWin := false;
```

```
if streomp(s, right) = 0 then
  begin
    moveWin := true;
     if currCol < cols then
       currCol := currCol + 1else 
      begin 
         currCol := 1;if currRow \langle rows then
           currRow := currRow + 1else 
           currRow := 1;
      end; 
  end; 
if \text{strcomp}(s, 'left') = 0 then
  begin
    moveWin := true;
    if currCol > 1 then
       \text{current} > 1 \text{ then}<br>currCol := currCol - 1
    else 
      begin 
         if currRow > 1 then 
           currRow := currRow - 1else 
           currRow := rows;currCol := cols;
      end; 
  end;
if \text{stroom}(s, \text{up}') = 0 then
  begin
    moveWin := true;
    if currRow > 1 then
         \text{currRow} := currRow - 1
    else 
      begin 
         if currCol > 1 then 
           currCol := currCol - 1else 
           currCol := cols;currRow := rows;end; 
  end; 
if strcomp(s, down') = 0 then
  begin
    moveWin := true;
    if currRow \leq rows then
      currRow := currRow +1else 
      begin 
         if currcol < cols then
```

```
curreol := curreol +1else
              currcol := 1;currRow := 1;end;
      end;
    if moveWin then
      MoveEditCell(CurrRow,CurrCol);
  end; 
{------------------------------------------------------------------------}
Procedure TMatrixMDIChild.MoveEditCell(i,j:integer); 
  var 
    wstring, outstring : array[0.79] of char;
  begin
    {messagebox(hWindow,'calling.moveeditcell', "test' ,mb_ok);}
    currRow := 1:
                  \ddot{\phantom{0}}currCol := j:
    MoveWindow (CellWindow".hWindow,
                 (cellwidth * (currCol - 1)) + xStart,cellHeight * (currRow - 1) + yStart,
                   cellWidth, cellHeight, True); 
    Str(CellEval(CurrRow,CurrCol),wstring);
    StrPCopy(outstring,wstring);
                                 \overline{\phantom{a}}CellWindow".SetText (outstring);
    { messagebox(hWindow, 'called moveeditcell', "test',mb_ok); }
  end; 
{------------------------------------------------------------------------}
{ MATRIX CELL REFERENCE ROUTINES }
{------------------------------------------------------------------------}
{ allows reference to the matrix in the conventional two dimensional 
  manner...returns the integer value of the referenced cell \}function TMatrixMDIChild.CellEval(i,j : integer) : integer; 
var 
  index integer;
  cptr : PCell;
begin 
  index := ((i-1)*cols) + (j-1);cptr := cells^{\circ}.at(index);
  CellEval := cptr^.e;
end; 
{------------------------------------------------------------------------}
{ allows reference to the matrix in the conventional two dimensional 
  manner...updates the integer value of the referenced cell \qquad \qquad }
procedure TMatrixMDIChild.CellStore(i,j : integer;r : integer); 
var 
  index integer;
  cptr : PCell;
```

```
begin
  index := ((i-1)*cols) + (j-1);cptr := cells^{\circ}.at(index);
 cptr-.e .- r; 
end; 
{------------------------------------------------------------------------}
{ allows reference to the matrix in the conventional two dimensional 
  manner...returns the string value of the referenced cell \vertfunction TMatrixMDIChild.CellStr(i, j : integer) : PChar; 
 var 
    tempstring,retstring : array[O.. 79l of char; 
  begin
    Str(CellEval(i,j):5,tempstring);
    StrPCopy(retstring,tempstring);
                                    i,
   CellStr := retstring;Ï
  end; 
 {------------------------------------------------------------------------}
 { UNARY MATH OPERATIONS }
{------------------------------------------------------------------------}
. { multiplies a matrix by a scalar } 
procedure TMatrixMDIChild.ScalarMult (var Msg : TMessage); 
  var
    inputText: array[O.. 5J of char;
    i,error,scalar : integer;
   cptr : PCell;
  begin
   Str(l,inputText);
    if application'.ExecDialog(new(PInputDialog,

      Init(@Self, "Scalar Multiply", " Enter a scalar:",
        InputText, SizeOf(InputText))) = id_OK then
   begin
          Ĵ
     Val(InputText, scalar, error);
      if error = 0 then
        for i := 1 to (rows*cols) do
            begin
             cptr := cells\hat{ }.at(i);cptr\hat{ }.e := cptr\hat{ }.e * scalar;
            end;
            InvalidateRect(HWindow,nil,true);
   end;
 end;
{-----------------------------------------------------------------------}
{ SETTINGS DIALOG BOX }
{-----------------------------------------------------------------------}
```
{ Settings Dialog Box; currently only allows setting the number of rows and columns of a matrix  $\}$ procedure TMatrixMDIChild.Specs(var Msg : TMeaaage);

var

```
D : PDialog; 
    E : PEdit;
    sl,s2 : array[O.. 32] of char;
    err,retValue : integer;
    specsRecord : TransferSpecsRecord;
  begin 
    { setup transfer record }
    str(rows:2,specsRecord.NumRows);
    str(cols:2,specsRecord.NumCols);
    { initialize and execute specs dialog resource }
    D:= New(PSpecsDialog,Init(@Self,'Specs'));
    New(E, InitResource(D, 1101, SizeOf(specsRecord.NumRows)));
    New(E, InitResource(D, 1102, SizeOf(specsRecord.NumCols)));
    D~.TransferBuffer := @SpecsRecord;
    retvalue := Application~.ExecDialog(D);
    { user clicked id-ok I pressed return key }
    if retvalue = id_OK then
      begin
        { update the matrix object fields }
        Val(specsRecord.NumRows,rows,err);
        Val(specsRecord.NumCols,cols,err);
        Currentow := 1;CurreCol := 1;
        { make sure Windows repaints the matrix window }
        InvalidateRect(HWindow,nil,true);
      end;
  end;
{------------------------------------------------------------------------}
{ CanClose will be used in a later version in support of file operations }
function TMatrixMDIChild.CanClose;
begin
  CanClose := true;end; 
{************************************************************************}
{ MDI CLIENT WINDOW METHODS }
{************************************************************************}
{------------------------------------------------------------------------}
constructor TMatrixMDIWindow.Init(Atitle : PChar); 
begin 
  TMDIWindow.Init ('MatrixCad', LoadMenu(HInstance, 'MDIMENU'));
  {fAttr.X := 0;}
```

```
Attr.Y := 0;Attr.W := 640;Attr.H := 300;Attr.Style := ws_Overlapped or ws_SysMenu or ws_MinimizeBox;}
   MatrixNames := New(PStrCollection,Init(10,5));end; 
 {------------------------------------------------------------------------}
 { SetupWindow creates the first MDI child }

 procedure TMatrixMDIWindow.SetupWindow;

 var
   ARect: TRect;
   NewChild: PMatrixMDIChild;
begin 
   TMDIWindow.SetupWindow; 
   CreateChild; 
 end; 
 {------------------------------------------------------------------------}
 { Create a new MDI child }

 function TMatrixMDIWindow.CreateChild: PWindowsObject;
 var

   ChildNum: Integer; 
   function NumberUsed(P: PMatrixMDIChild): Boolean; far;
   begin
     gin<br>NumberUsed := ChildNum = P^.Num;
   end;

 begin 
   Children := 1;while FirstThat(@NumberUsed) <> nil do Inc(ChildNum); 
   CreateChild := Application".MakeWindow(New(PMatrixMDIChild, 
     Init(@Self, ChildNum));
 end; 
 {---------------------------------------------------------------~--------}
 { returns a list of the names of all matrices } 
 procedure TMatrixMDIWindow.UpdateChildList(var C : PStrCollection); 
   procedure GetAChild(AChild: PMatrixMDIChild); far;
     begin
       C^.Insert(StrNew(achild^.attr.title));
     end;
 begin 
   C".FreeAII; {clear out the collection for updating} 
   ForEach(@GetAChild); 
 end;
```
{------------------------------------------------------------------------} { BINARY OPERATIONS DIALOG BOX }

```
{------------------------------------------------------------------------}
procedure TMatrixMDIWindow.BinaryOpsDlg (var Msg : TMessage); 
 var 
    D : PDialog; 
    S : PStatic;
    LL,RL,TL : PlistBox;
    s1, s2: array[0..32] of char;
    i,err,retValue : integer;
                              Ï
    opsRecord : TransferopsRecord;
  procedure UpdateChildren(p : pMatrixMDIChild); far;
    begin
      InvalidateRect(p".HWindow,nil,true);
    end;
 begin
   with opsRecord do
      begin
        { initialize matrix name lists }
        LOpList := New(PStrCollection, Init(10,5));
        ROplist:= New(PStrCollection, Init(10,5));
        TOpList := New(PStrCollection,Init(10,5));UpDateChildList(LOpList);
        UpDateChildList(ROpList);
        UpDateChildList(TOpList);
        StrPCopy(operation,'PLUS');
        Lindex := 0:
        Rindex := 0;Tindex := 0;
     end; 
    { initialize and execute dialog box }
   D:= New(POpsDialog,Init(@Self,'BINARY OPS'));
   New( S, InitResource(D, 2301, SizeOf(opsRecord.operation)));
   New(LL, InitResource(D, 2101));
   New(RL, InitResource(D, 2103));
   New(TL, InitResource(D, 2105));
   D^{\wedge}. TransferBuffer := @opsRecord;
   retvalue := Application".ExecDialog(D);
    if retvalue = id OK then
     with opsrecord do
        begin
          BinaryOps(Lindex,Rindex,Tindex,operation);
          ForEach(@UpdateChildren);
        end;
```
end;

```
{------------------------------------------------------------------------}
{ converts the user selected matrix index numbers into child window 
  pointers, then calls the appropriate operation with those pointers \qquad \}procedure TMatrixMDIWindow.BinaryOps{index1,index2,index3 : integer; op 
PChar) ; 
var 
  i: Integer;

  pL,pR,pT : PMatrixMDIChild;
  s : PChar; 
  \{-- locates the left operand child window pointer --}
  function FindLOp{AChild: PMatrixMDIChild): boolean; far;
    begin
      FindLOp := (i = index1);i := i + 1;end; 
  {---} locates the right operand child window pointer --}
  function FindROp{AChild: PMatrixMDIChild): boolean; far;
    begin
       \texttt{FindROP} := (i = index2);i := i + 1;end; 
  {-} locates the target operand child window pointer -)
  function FindTOp{AChild: PMatrixMDIChild): boolean; far;
    begin
      FindTop := (i = index3);i := i + 1;end; 
begin 
  i := 0:
  pL := PMatr1xMDICh11d(f1rstthat(@FindLOp));i := 0;pR := PMatrixMDIChild(firstthat(@FindROp));i := 0:
  pT := PMatrixMDICchild(firstthat(\Theta\text{FindTop}));if (pL\lt>null) and pR\lt>null) and pT\lt>null) then<br>if streomp(op, PLUS') = 0 then
             strong(op, 'PLUS') = 0 thenAddMatrices{pL,pR,pT)
    else if \text{strcomp}(\text{op}, \text{THMES}) = 0 then
      TimesMatrices{pL,pR,pT)
    else if strcomp(op, MINUS') = 0 then
      MinusMatrices{pL,pR,pT);
```
end;

```
{------------------------------------------------------------------------}
 BINARY MATRIX OPERATIONS
{------------------------------------------------------------------------}
procedure TMatrixMDIWindow.TimesMatrices(pL,pR,pT : PMatrixMDIChild); 
  var
    pLx,pRx,pTx : pcell;
    i,j,k : integer;
                      Ī
    sum : integer;
                    Ī
  \{ get the value of the i,j referenced cell in a collection of cells \{ \}function gcv (p : pCollection; i,j,cols : integer) : integer; 
    var
        Ì
      index : integer;
      cptr : peell;
                     Ī
    begin
      index := ((i-1)*cols) + (j-1);cptr := p^{\wedge}.at(index);
      gcv := cptr^e.e;end; 
  { put the value of the i,j referenced cell in a collection of cells }
  procedure pev (p : pCollection; i,j,cols : integer; putval : integer); 
    var
        Ī
      index : integer;
      cptr : peell;
                     Ĩ
    begin
      index := ((i-1)*cols) + (j-1);cptr := p^{\text{c}}.at(index);
      cptr\hat{ }.e := putval;
                          Ĩ
    end; 
  begin 
    for i := 1 to pL^{\frown}. rows do
      for j := 1 to pR^{\sim} cols do
        begin
          sum := 0;
          for k := 1 to pL^{\circ}.cols do
             sum := sum + (gcv(pL^c,cells,i,k,pL^c,cole)) *
gcv(pR^{\hat{}}.cells,k,j,pR^{\hat{}}.cols));pcv(pT~.cells,i,j,pR~.cols,sum);
        end;
    end;<br>pT^.rows := pL^.rows;
    pT^{\hat{}}.cols := pR^{\hat{}}.cols;
  end; 
{------------------------------------------------------------------------}
{ subtract two matrices...put the result into the specified target; 
  NOTE: the left operand controls the row/cols extent of the subtraction } 
procedure TMatrixMDIWindow.MinusMatrices(pL,pR,pT : PMatrixMDIChild); 
  var . 
 var<br>
pLx,pRx,pTx : pcell;
    i : integer;
```

```
begin
    for i := 0 to (( pL^{\hat{}} \cdot \text{rows } * pL^{\hat{}} \cdot \text{cols}) - 1) do
      begin
        pLx := pL^{\hat{ }}.cells^{\hat{ }}.att(i);pRx := pR^{\hat{ }}.cells<sup>\hat{ }}</sup>.at(i);
        pTx := pT^{\frown}.cells^{\frown}.att(1);pTx^{\hat{}}.e := pLx^{\hat{}}.e - pRx^{\hat{}}.e;end:
  end;
\{---------
                                                                --------}
{ add two matrices...put the result into the specified target;
  NOTE: the left operand controls the row/cols extent of the addition
                                                                       \mathbf{r}procedure TMatrixMDIWindow.AddMatrices (pL, pR, pT : PMatrixMDIChild);
  var
    pLx, pRx, pTx : pcell:i: integer;
  begin
    for i := 0 to ((PL^c.rows * PL^c.cols) - 1) do
      begin
        \texttt{pLx} := \texttt{pL} \cdot \texttt{cells} \cdot \texttt{at}(i);pRx := pR^{\frown}.cells^{\frown}.at(1);pTx := pT^{\hat{}}.cells^{\hat{}}.at(i);pTx^{\wedge} \cdot e := pLx^{\wedge} \cdot e + pRx^{\wedge} \cdot e;end;
  end;
{ APPLICATION METHODS
{ Construct a main window object }
procedure TMatrixMDIApp. InitMainWindow;
begin
 MainWindow := New(PMatrixMDIWindow, Init('MatrixCad'));
end;
f MAIN MODULE
var
 MatrixMDIApp: TMatrixMDIApp;
begin
 MatrixMDIApp. Init('MatrixCad');
 MatrixMDIApp.Run;
 MatrixMDIApp.Done;
end.
```
### SOUTHERN ILLINOIS UNIVERSITY

•

 $\bar{z}$ 

 $\mathbf{r}$ 

•

•

MATHEMATICAL GRAPHICS OBJECTS IN MTXCAD 1.1 FOR WINDOWS 3.0

UNIVERSITY HONORS 499

ACADEMIC ADVISOR: DR. MARK BEINTEMA

TERRY D. HAWKINS

DECEMBER 11, 1991

For the last several decades, structured computer programming has been an important concept in software engineering. However, in the last few years a new paradigm called Object-Oriented programming (OOP) has quickly become accepted by many as a better way to productively handle the complexity of modern computer programs.

•

•

Because of this trend, along with the explosion of interest in graphical user interfaces (GUI), my objectives for this project were to further explore the Object-Oriented Programming (OOP) paradigm under MicroSoft's GUI Windows 3.0. The vehicle for this exploration was a mathematical matrix graphics program, called<br>MtxCad 1.1. This project was based on a similar previous project<br>which provided simple matrix operations. Noting the synergy between MtxCad 1.1. This project was based on a similar previous project which provided simple matrix operations. Noting the synergy between matrix theory and graph theory, this project extended that by creating a new mathematical graphics object type.

MtxCad 1.1 provides tools that allow a user to easily draw a graph using a mouse within a Multiple Document Interface (MDI) window. Several ideas in MtxCad's user interface were borrowed from current PC Computer-Aided-Design (CAD) technology. In 'point mode' , new graph nodes can be set to snap to a displayable rectangular grid, which can be toggled on and off. In 'edge mode', new graph edges can be stretched like rubber-bands between any two nodes, with automatic capture by the nearest node.

Several mathematical tests can be made on a graph. The

existence of a Euler path can be quickly determined. MtxCad can also find the shortest path between the first and last nodes in the graph, displaying the length of the shortest path as well as the also find the shortest path between the first and last nodes in the graph, displaying the length of the shortest path as well as the path itself.

The software tools used to create MtxCad 1.1 were Borland's Turbo Pascal For Windows 3.0 Version 1.0 (TPW), along with Borland's Resource Workshop Version 1.0 (RW). TPW provides a fully integrated environment under Windows which compares favorably with the DOS version of Turbo Pascal, featuring seamless editing, compiling, linking, and testing. RW allows easy resource development with comprehensive project management. When considering the high complexity of the Windows programming environment, integrated tools such as these are essential to achieving a reasonable level of productivity.

#### II. OBJECT-ORIENTED PROGRAMMING: CONCEPTS

Besides its inherent complexity, development in MicroSoft Windows is synergistic with the OOP paradigm because Windows also implements process mUltitasking by using inter-process message passing. similarly, the OOP paradigm says that objects are never 'called' like in conventional programs, but that they respond to 'messages'. For example, instead of a program initializing it's objects, it sends messages telling them to initialize themselves. The program therefore doesn't need to know anything at all about the details of initialization. This characteristic is very useful in promoting the modularity and re-usability of code.

The primary component of the OOP paradigm is, appropriately<br>enough, the object type. Also commonly referred to as a class, it The primary component of the OOP paradigm is, appropriately defines an object's data fields and methods. Declared much like a traditional Pascal record, an object type is a definition for an object, not the object itself. A program therefore declares 'instances' of object types.

The object differs from a record in that, in addition to data fields, operations are defined on those fields which describe the actions that the object 'knows' how to do.

A method, in other words, is a procedure or function definition in an object class. An object performs these operations upon itself in response to the appropriate messages. This binding of both the data • fields and the method definitions is called 'Encapsulation'.

Another hallmark of OOP is called inheritance. The objects in a program are related in a hierarchical fashion. Objects can inherit the properties (ie. the data field and methods) of objects higher in the hierarchical tree. An 'ancestor' is an object from which another object is descended. Turbo Pascal allows a descendent to have only one ancestor, although ancestor objects may have any number of descendants. A descendant has access to all the data fields and methods of it's ancestors, and can redefine those definitions as well as add new ones of it's own. It is this property of inheritance that allows the reusability of code.

# III. IMPLICATIONS OF USING BORLAND'S OBJECTWINDOWS ON IMPLEMENTATION OF GRAPH OBJECT DATA STRUCTURES.

•

• With TPW, Borland provides a class library called ObjectWindows, from which all of MtxCad's objects were descended from. The class TCollection had the most direct impact on the design of the program, having been used to keep track of nodes as well as simulate an adjacency matrix for edges along with weights. The manipulation of matrices normally requires the declaration and use of multi-dimensional arrays. MtxCad used collections almost exclusively instead of arrays. Specifically, a collection is an object that stores a group of pointers and provides a host of methods for manipulating them, such as item insertion, deletion, and searching. Collection pointers are untyped so that, unlike arrays, they can point to any type of data structure.

Collections have two unique features compared to traditional<br>Pascal arrays: dynamic allocation, and polymorphism. Dynamic<br>allocation allows collections, even though initialized to a Pascal arrays: dynamic allocation, and polymorphism. Dynamic allocation allows collections, even though initialized to a specific size, to grow at run time to accommodate new data stored into them. Memory then only needs be allocated when it is actually needed, which is important in a multitasking environment like Windows.

Collections are also useful in using polymorphism; they can contain objects of different types which may be unknown at compile time. Since each object knows how to perform operations on itself, collection behavior depends wholly on the type of objects it contains. In normal Pascal arrays, all array elements must be of the same type, and each type must be determine at compile time. Collections accomplish this because they are essentially dynamic

•

5

6<br>arrays of untyped pointers that<br>elements and record structures, arrays of untyped pointers that can not only point to atomic elements and record structures, but any kind of defined object instances as well.

This kind of flexibility provides a power that should be carefully used. It's a good idea to have all objects in a given collection to have at least one abstract ancestor object in common. Some of TCollection's methods expect to work on TObject-derived instances; so it's advisable to use only those type of objects in TCollections. In practice, this is not a significant limitation. Another caution; if you put mixed types in a collection, be careful, or you can create some very hard to find bugs.

• IV. SHORTEST PATH ALGORITHM

•

MtxCad currently computes the shortest path between the first and last nodes defined in the graph. This algorithm assumes that we have a simple, weighted, connected graph where the all the weights are positive.

We start out with a set of nodes which initially only contains the starting node, implemented here by setting a boolean value.

InNodes[startNode] := true; We scan all nodes other than the starting node to determine the edge weights from the starting node.

> for i := 1 to NodeCount do begin

> > if i <> startnode then

• begin Scan the edge adjacency matrix for the element associated with the current pair of nodes.

#### cptr:=AdjMtxFind(startNode,i);

If the number of edges is greater than 0 between the two current edges, then record the weight for this edge, and set the corresponding s element, since this edge is considered the shortest distance between the two current nodes.

if  $cptr^*.\n e > 0$  then

begin

 $weights[i] := cytr^*.weight;$ 

 $s[i]$  := startNode;

end;

#### end;

end;

The following while loop is where the algorithm does its real work. Note that InNodes grows as the algorithm proceeds. At any given time InNodes contains every node whose shortest path from startNode, using only nodes in InNodes, has so far been determined. For every node z outside of InNodes, we keep track of the shortest distance d(z) from startNode to that node, using a path whose only non-InNodes node is z. In addition, we keep track of the node adjacent to z on this path, s(z).

To determine which node should be next moved into InNode, we pick the non-InNode node with the smallest weight(i), or distance; then we have to recompute the weights for all the remaining nodes

• not in InNodes, because there might be a shorter path from x going through p than there was before p belonged to InNodes. And if so, then s(z) must be updated so that p is now shown to be the node adjacent to z on the current shortest path. Note that the algorithm terminates when y is put into InNodes, even through there may be other nodes in the graph not yet in InNodes.

while (not InNodes[endNode]) do

begin

```
p := smallestWeight;
```

```
InNodes[p] := true;
```
for z := 1 to NodeCount do

begin

begin

```
if not InNodes[i] then<br>begin<br>oldWeight := weights
                             oldWeight := weights[z];
                             cptr := \text{AdjMtxFind}(p, z);
                             weights[z] :=minweight(weights[z],weights[p],cptr^.weight)
                             if weights[z) <> oldWeight then
                                   s[z] := p;end;
                        end;
                        end;
```
The length of the shortest path from between the two nodes will be found as the value of the endnode'th element of the weights array. • Int2PChar(weights[endNode);

 $\blacklozenge$ 

MessageBox(HWindow,pcharBuffer, 'The length of the

```
shortest path is:', mb OK);
```
The nodes of the shortest path are found by looking at  $y$ ,  $s(y)$ ,  $s(s(y))$ , etc until we have traced the path back to x.

These nodes are stored within the object collection PathNodes for display purposes. Note the use of the methods FreeAll and Insert; these methods were inherited from TCollection.

```
PathNodes~.FreeAll;
```
 $i :=$  endnode;

```
errortrap:=o;
```

```
PathNodes^.Insert(Nodes^.At(i-1));
```
repeat

begin

**••** 

•

```
i := s(i);
```

```
PathNodes^.Insert(Nodes^.At(i-1));
```

```
Inc (errortrap) ;
```
end;

```
until ((i=startnode) or (errortrap>NodeCount));
```
end;

It can be proven that no shorter path exists.

IV. EULER PATH

It is known that a Euler path exists in a connected graph if and only if there are no odd degree nodes or there are two odd 10<br>degree nodes. The Euler Path algor<br>the number of redes ediagort to se degree nodes. The Euler Path algorithm uses this fact by counting the number of nodes adjacent to each node and determining whether that number is odd or even. If the number of odd degree nodes is zero or two, then an Euler path must exist.

procedure MtxGraph.IsEulerPath (var Msg:TMessage);

var

odd,i,degree,j integer;

cptr : PCell;

connected : boolean;

begin

•

odd := *OJ*   $i : = 0$ 

Check that this graph is connected.

connected  $:=$  (Cells<sup>^</sup>.Count > 0);

Loop through all the nodes until path determination can be made.

while ((odd<=2) and (i<nodeCount) and connected) do

begin

```
degree := 0;
```
Scan each row of the adjacency matrix (which represents all the edges from a given node to all the others), adding up all the edges.

```
for j := 0 to (nodeCount-1) do
     begin 
           cptr := cells^{\wedge}.At( (nodeCount * i) + j);degree := degree + cptr'.e;
```
end;

**••** <sup>11</sup> if degree=O then

connected := false;

Check for odd degree.

```
if (degree mod 2 = 1) then odd := odd + 1;
     i := i + 1;end; {while}
```
## V. CONCLUSIONS

•

MicroSoft Windows graphical user interface provides some very useful tools in developing mathematical graphics software. Of special use is the MUltiple Document Interface, which allows a user to simultaneously work with several graphs and matrices. Also, a fair assortment of graphics primitives is available for drawing lines, curves, etc.

Borland's ObjectWindows allows a structured, building-block approach to building Windows applications. Collections are very powerful, but since most published algorithms use standard arrays, substantial rewriting is required to use them. This was probably the most difficult problem in creating the new graphics object.

Overall, even though the programmer's learning curve is very steep, OOP with Windows has the potential to create very maintainable and powerful interactive mathematical software.

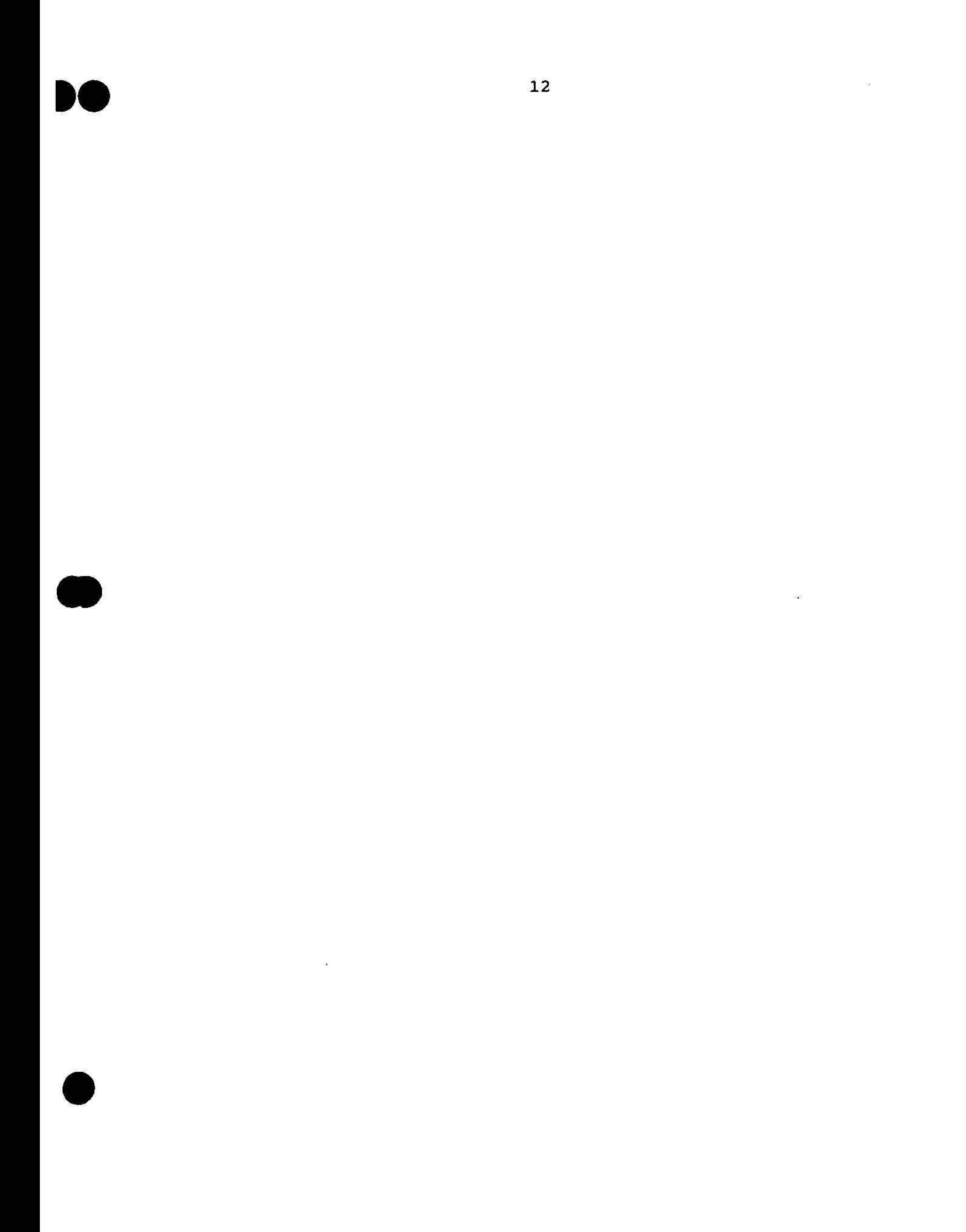

## **••** <sup>13</sup> VII. BIBLIOGRAPHY

•

- Cheney, Ward; Kincaid, David; Numerical Mathematics and computing; 2nd Ed. Brooks / Cole PUblishing Company. 1985.
- Gersting, Judith L.; Mathematical structures for Computer Science. 2nd Ed. W.H. Freeman and Co. 1982.
- Liu, C. L.; Elements of Discrete Mathematics. McGraw-Hill Book Company. 1977.
- Richter, Jeffrey M. Richter. Windows 3: A Developer's Guide. M&T Books. 1991.
- Sedgewick, Robert; Algorithms. Addision-Wesley Publishing
- Company, Inc. 1984.<br>
Swan, Tom. Turbo Pasca Swan, Tom. Turbo Pascal for Windows 3.0 Programming. Bantam Books. 1991 .

```
ItxCad Graphics Object Unit
'rogrammer: Terry D. Hawkins
   Jnit MtxGrfx:
NTERFACE
ises Utils,mtxmsgs,mtxids,WinCrt, WObjects, WinTypes, WinProcs, Strings, StdDlgs
         :ype
 PNode = \triangle Node;Node = object(TObject)x, y : integer:
  no : integer: (node number)
  constructor init(px,py,n:integer);
  procedure Paint (hw: HWnd): virtual:
 end:
 PCell = \neg TCell:TCe11 = Object(TObject)e : integer;
  weight : integer:
   bnstructor Init(i : integer);
 ena.
 PHtxGraph = \triangle MtxGraph;MtxGraph = object(TWindow)GridOn : boolean;
  ButtonDown : boolean;
  DisplayPath : boolean;
  DC : HDC;
  OldBrush: HBrush;
  X1.X2.Y1.Y2 : integer;
  EditMode: integer; (0:Point; 1:Edge)
  WeightMode : integer: \{1:ON:0:OFF\}: PCollection;
  Nodes
  PathNodes : PCollection;
  Cellls: PCollection;
  NodeCount : integer;
  GridMesh : integer;
  EdgeV1 : integer;
  EdgeV2 : integer;
  Vertices: integer:
  constructor Init(AParent: PWindowsObject: ATitle: PChar);
                     (PaintDC: HDC; var PaintInfo: TPaintStruct); virtual;
  procedure Paint
   rocedure PaintGrid - (PaintDC: HDC; var PaintInfo: TPaintStruct); virtual;
    rocedure PaintEllipse(PaintDC: HDC;var PaintInfo: TPaintStruct);
```

```
procedure PaintNodes (PaintDC: HDC;var PaintInfo: TPaintStruct);
procedure PaintEdges (PaintDC : HDC; PaintInfo: TPaintStruct);
procedure GetNlvar Msg:TMessagel; virtual cm first + GetN; 
procedure ReSet; virtual; 
 .-ocedur-e GridToggle (var Msg:TMessagel;
          virtual cm first + Grid_Toggle;
procedure PointToggle (var Msg:TMessage);
          virtual cm_first + PointMode;
procedure EdgeToggle (var Msg:TMessage);
          virtual cm_first + EdgeMode;
procedure WeightToggle lvar Msg : TMessagel;
          virtual cm_first + ShowWeightMode;
procedure ClearEdges (var Msg:TMessage);
          virtual cm first + cm_ClearEdges;
procedure ClearGraph (var Msg:TMessagel;
          virtual cm_first + cm_ClearGraph;
procedure JoinAllNodes (var Msg:TMessage);
          virtual cm_first + cm_JoinAIINodes;
procedure IsEulerPath (var Msg:TMessage); 
          virtual cm_First + cm_IsEulerPath; 
procedure ShortestPath lvar Msg : TMessage); 
          virtual cm_First + cm_ShortestPath; 
procedure MinSpanningTree lvar Msg : TMessagel; 
          virtual cm First + cm_MinSpanTree; 
procedure WMLButtonDown lvar Msg: TMessagel;
          virtual wm_First + wm_LButtonDown;
procedure WMRButtonDown lvar Msg: TMessagel;
          virtual wm_First + wm_RButtonDown;
  ocedure WMMouseMove(var Msg: TMessage);
          virtual wm First + wm MouseMove;
procedure WMLButtonUp(var Msg: TMessagel;
          virtual wm_First + wm_LButtonUp;
procedure Snap2Grid(var x,y : integer);
function NearestNode(px,py:integer) : PNode;
procedure NewNodelm,n:integer) ;

procedure DrawRubberband;<br>procedure AdjMtxInit;
procedure AdjMtxInit;
procedure AdjMtxInc;
                     Í
function AdjMtxFind(m,n:integer): PCell;
procr::-dur-e AdjMtxSetlarow,acol,edges,weight:integer);
function NodeExist(px,py : integer) : pNode;
procedure DeleteNode (ANode : PNode); virtual;
procedure DeleteEdges(rowcol : integer);
procedure TestInit;
```
**end;** 

'ar

**err"ortrap integer; {error var used for various error trap functions}** •

```
IMPLEMENTATION
NODE METHODS
constructor Node.init(px,py,n:integer);
begin
 x - i = pxy := py;no := niend:
procedure Node. Paint (hw : Hwnd):
 var
 DC : HDC;
 s : PCharRadius : integer:
 begin
 S := 'x'DC := GetDC(hw);Radius r = 3rEllipse (DC.x - Radius, y - Radius, x + Radius, y + Radius);
 ReleaseDC(hw, DC);
end:
CELL METHODS
constructor TCell. Init(i : integer);
begin
 e = iweight r = 0:
end:
```

```
MTXGRAPH UTILITY METHODS
```

```
Find out if a node exists at a given xy position
unction MtxGraph.NodeExist (px, py : integer) : pNode;
 function Matches (ANode: PNode) : Boolean; far;
   begin
    Matches := ((\text{ANode}^{\wedge}, x = px) and (\text{ANode}^{\wedge}, y = py));
   end;beain
 NodeExist := Nodes^. FirstThat (@Matches);
end;
 Called whenever a node has been deleted from graph. The edges adjacency
matrix is adjusted to reflect the deletion.
 rocedure MtxGraph.DeleteEdges(rowcol : integer);
var
  e,s : integer;
   liп
  If Cells^.Count > 0 then
   begin
    { get rid of row }
    s := (NodeCount+1) * (mode1-1)for n := 1 to (NodeCount+1) do
      Cells<sup>^</sup>.AtDelete(s);
    { get rid of column }
    s := rowcol - 1;for n := 0 to (NodeCount-1) do
      Cells^A. At Delete(s + (NodeCount*n)):
   end:
end:
    Delete a specified node
  rocedure MtxGraph.DeleteNode (ANode : PNode);
var
 i : integer;
begin
 if NodeCount \geq 0 then
   begin
    i := Nodes<sup>\land</sup>. Index Of (ANode);
```

```
i + i > -1 then
     beain
      NodeCount := NodeCount - 1:
      DeleteEdges(i+1);Nodes^.AtFree(i):
     end:end:
 Find the nearest node to a given xy screen position
  unction MtxGraph.NearestNode(px,py:integer) : PNode:
var
 n : PNode;
 r.dist : real;
 procedure NextNode(ANode: PNode); far;
  begin
    r := Sqrt(abs(px-anode^.x)+abs(py-anode^.y));
    if n=nil then
     begin
      n := anode:
      dist := r:
     end
    else
     if ridist then
      beain
       dist := r;
       n := Anode;
      end:
  end:beain
 n == nil.dist t = 10000.0;
 Nodes<sup>2</sup>.ForEach(@NextNode);
 NearestNode := n:
end:
MTXGRAPH INITIALIZATION METHODS
Initialize a window of type MtxGraph
onstructor MtxGraph.Init(AParent: PWindowsObject: ATitle: PChar):
ār
I: Integer;
  pAngle: Integer;
  wans: Real:
```

```
eain
TWindow. Init (AParent, ATitle);
GridOn
          := True:
But tonDown = False:DisplayPath i = false;cMode
          \bullet = \emptysetWeightMode := Q:
NodeCount
         \cdot : \cdot 0:
 GridMesh
         : = 20;Nodes
         := New (PCollection, Init (20, 10));
         := New (PCollection, Init (20,10));
PathNodes
Ce11s\Rightarrow = New(PCollection, Init(200,10));
ReSet:
TestInit; }
nd;
          Create a new node in the NODES Collection
rocedure MtxGraph.NewNode(m,n:integer);
var
  nptr : PNode;
begin
  NodeCount := NodeCount + 1;
  nptr := new (PNode,Init(m,n,nodeCount));Nodes^. Insert (nptr);
end;
                     Reset radial grid variables
rocedure MtxGraph.ReSet:
ar
I: Integer;
StepAngle: Integer;
Radians: Real;
egin
StepAngle t = 360 div Vertices:
for I := 0 to Vertices - 1 do
begin
  Radians := (StepAngle * I) * PI / 180;
  Foints[I] x := \text{Cos}(\text{Radius});
  Points[1].y := Sin(Radians);end:
nd;
```
MTXGRAPH MENU RESPONSE METHODS

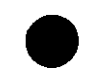

```
сı
  r all edges from the graph
rocedure MtxGraph.ClearEdges(var Msg:TMessage);
  procedure NextCell(ACell: PCell): far:
   beain
     Accell^{\wedge} e := \emptyset:
   end:
begin
  Cells<sup>2</sup>.ForEach(@NextCell);
  InvalidateRect(HWindow, nil, True):
end:
        \hbox{Clear} all nodes and edges from the graph.
rocedure MtxGraph.ClearGraph(var Msq:TMessage);
beain
  Cells<sup>2</sup>.DeleteAll;
  Nodes<sup>A</sup>. DeleteAll:
  NodeCount t = 2tEditMode P = 0:
  InvalidateRect(HWindow, nil, True);
end:۔<br>وی میں بھی سے میں بھی سے میں بھی سے ہیں جس سے بنے بھی سے بھی بھی جس سے سے سے سے بھی بھی سے بھی سے سے بھی سے سے
Create edges between all nodes in the graph
                                      rocedure MtxGraph.JoinAllNodes (var Msg:TMessage);
fix this later to not set diagonal entries }
  procedure EachCell(aCell : pCell); far;
   beain
     \alphaCell^.e := 1;
   end:
begin
  AdjMtxInit:
  Cells^.ForEach(@EachCell);
  InvalidateRect(HWindow, nil, True);
end:rocedure MtxGraph.GridToggle(var Msg:TMessage);
begin
  if GridOn=TRUE
   then
     beain
      GridOn: = FALSECheckMenuItem(Attr.Menu,Grid_Toggle,mf_Unchecked);}
```

```
end
  else
    beoin
     GridOn: =TRUE:CheckMenuItem(Attr.Menu,Grid Toggle,mF Checked); }
    end:pggleCheck(Attr.Menu,Grid_Toggle);
  nvalidateRect(HWindow. nil. True):
end:
     rocedure MtxGraph.FointToggle (var Msg:TMessage);
begin
 EditMode := 2:
end:
       rocedure MtxGraph.WeightToggle (var Msg : TMessage);
begin
 if WeightMode = 1 then
  WeightMode := 0else
  WeightMode := 1;InvalidateRect(HWindow, nil, True);
end:
  MTXGRAFH TESTING AND DEBUGGING METHODS
Pre-load graph for testing of methods
rocedure MtxGraph.testInit;
var
'i : integer;
begin
{ insert nodes }
NewNode (150.20):
NewNode (100.100):
NewNode (200, 100);
NewNode(100,200);
 \BoxNode (200,200);
M
  Vode(150,250);
```

```
{ insert cells }
AdjMtxInit:
AdjMtxSet(1,2,1,3);AdjMtxSet(1,3,1,8);AdjMtxSet(1,4,1,4);
   MtxSet(1.6.1.10);
  MtxSet(2,1,1,3);4
AdjMtxSet(2,4,1,6):
AdjMtxSet(3.1.1.8);
AdjMtxSet(3,5,1,7);AdjMtxSet (4,1,1,4):
AdjMtxSet(4,2,1,6);AdjNtxSet(4,5,1,1);AdjMtxSet(4,6,1,3);
AdjNtxSet(5, 3, 1, 7)AdjMtxSet(S,4,1,1)AdjMtxSet(5,6,1,1);
AdjMtxSet(6.1.1.10):
AdjMtxSet(6, 4, 1, 3);AdjMtxSet(6.5.1.1);
end:
MTXGRAPH MOUSE MESSAGE METHODS
procedure MtxGraph.WMLButtonUp(var Msg: TMessage):
procedure MtxGraph.WMLButtonDown(var Msq: TMessaqe):
procedure MtxGraph.WMMouseMove(var Msg: TMessage);<br>predure MtxGraph.WMRButtonDown(var Msg: TMessage);
procedure MtxGraph.DrawRubberband:
procedure MtxGraph.Snap2Grid(var x.y : integer);
rocedure MtxGraph.Snap2Grid(var x,y : integer);
begin
  x := Integer(Round(x/GridMesh)*GridMesh);
  y = Integer (Round (y/GridMesh)*GridMesh);
end:
            rocedure MtxGraph.DrawRubberband:
eqin
MoveTo(DC, X1, Y1);LineTo(DC,X2,Y2);
nd:
       dure MtxGraph.WMMouseMove(var Msg: TMessage);
   4 n.
ЪN,
```

```
if ButtonDown then with Msg do
     beain
       DrawRubberband: (erase old line)
       with Msa do
         begin
           X2 := LParamLozYZ := LParamHisDrawRubberband; { draw new line }
         end:
     end:end:rocedure MtxGraph.WMLButtonDown(var Msg: TMessage);
ar
x, y ; integer;
nptr : PNode:
eoin
     x := Msq.LParamLo;y := Msg.LParamHisif EditMode=0 then { point mode }
       begin
         if GridOn then
           Snap2Grid(x, y):
         nptr := NodeExist(x,y);
         if nptr=nil then
           begin.
             NodeCount := NodeCount + 1;
             nptr := new(FNode,Init(x, y, nodeCount));Nodes^. Insert(nptr);
             nptr<sup>o</sup>.paint(HWindow):
           end
         else
           begin
             DeleteNode(nptr):
             InvalidateRect(HWindow, nil, True);
           end:
       end;
     if EditMode=1 then \left\{ \right. edge mode \left. \right\}if not ButtonDown then with Msg do
         beain
           nptr = NearestNode(x, y);if nptr<>nil then
             begin
               edgeV1 := nptr^* . no;DC := GetDC(HWindow);X1 := \text{nptr} \text{...} \times IY1 := \text{ndtr}^{\wedge} . Y;
               X2 := LPar amLo;
               YZ := LParamHisD1dBrush := SelectObject(DC,GetStockObject(hollow_Brush));
               SetROP2(DC, r2_Not);DrawRubberband:
               ButtonDown := True;
               SetCursor(LoadCursor(0,idc Cross));
               SetCapture(HWindow);
```

```
end:
           end:end:
```

```
dure MtxGraph.WMLButtonUp(var Msg: TMessage);
var
  n : PNode:
begin
  if ButtonDown then with Msa do
   begin
     DrawRubberband:
     ButtonDown := False:
     SetROF2(DC, r2 B1ack);n := nearestnode(lparamlo,lparamhi);
     if n<>nil then
      begin
        X2 := n^{\infty}.xYZ := n^2. yEdgeV2 i = n^2.no;
        AdjMtxInc:
       DrawRubberband:
      end:
     SelectObject (DC, OldBrush);
     SetCursor(LoadCursor(0.idc Arrow));
     ReleaseCapture:
     ReleaseDC(HWindow.DC):
   end:
end:
               rocedure MtxGraph.WMRButtonDown(var Msg: TMessage);
egin
InvalidateRect(HWindow, nil, True):
enda
MTXGRAPH EDGES ADJACENCY MATRIX METHODS
function MtxGraph.AdjMtxFind(m.n:integer): PCell;
procedure MtxGraph.AdjMtxInit:
procedure MtxGraph.AdjMtxSet(arow,acol,edges,weight:integer);
procedure MtxGraph.AdjMtxInc:
procedure MtxGraph.EdgeToggle
                      (var Msg:TMessage);
dure MtxGraph.AdjMtxInit:
```

```
i : integer:
beain
 for i := (Cells^.Count-1) to NodeCount*NodeCount do
   Cells^*. Insert (New (PCell, Init (0)));
end:
          ion MtxGraph.AdjMtxFind(m.n:integer) : PCell;
i trè
var
  index : integer:
begin
  index := ((m-1)*NodeCount) + (n-1):
  AdjMtxFind = Cellis^A, at (index):end:
   ᅠ<br>᠃
rocedure MtxGraph.AdjMtxSet(arow.acol.edges.weight:integer):
Veth
  cptr : PCell;
begin
  cptr := AdjMtxFind(arow, acol)if optr \langle \rangle mil then
    begin
     cptr^*.e r = edqesscptr^*.weight := weight;
    end:end;
rocedure MtxGraph.AdjMtxInc:
var
  index : integer;
   ptr : pcell;
begin
  { assume, for now, an undirected graph }
  cptr := AdjMtxFind(EdgeV1,EdgeV2);
  \mathsf{cptr}^{\wedge}.e := \mathsf{cptr}^{\wedge}.e + 1;
  cptr^.weight := cptr^.e;
  cptr = AdjMtxFind(EdgeV2, EdgeV1);cptr^{\frown}.e := cptr^{\frown}.e + 1;
  cptr .weight i = cptr .e;
end:
       rocedure MtxGraph.EdgeToggle    (var Msg:TMessage);
begin
  Edit Mode r = 1r(if adjacency matrix has not been initialized before, then init)
  AdjMtxInit;
```

```
end:
```

```
MIXGRAPH PAINT METHODS
procedure MtxGraph.FaintEllipse(PaintDC: HDC;
presidure MtxGraph Paint (PaintDC: HDC;<br>presidure MtxGraph PaintGrid (PaintDC: HDC;
procedure MtxGraph. PaintNodes (PaintDC: HDC;
procedure MtxGraph.PaintEdges(PaintDC : HDC; PaintInfo:TPaintStruct);
rocedure MtxGraph.Paint(PaintDC: HDC;
var PaintInfo: TPaintStruct);
eqin
if GridOn then
  FaintGrid(FaintDC, PaintInfo);
 (PaintEllipse(PaintDC, PaintInfo); }
PaintNodes(PaintDC, PaintInfo);
PaintEdges(PaintDC, PaintInfo);
nd:
       Paint snap-to grid for the current graph
   rocedure MtxGraph.PaintGrid(PaintDC: HDC;
Var PaintInfo: TPaintStruct);
/arl
TheRect: TRect;
NewPen, OldPen: HPen;
i, j, r, x, y : Integer;
IncX: Integer;
eqin
NewPen := CreatePen(ps DOT, 1, RGB(125, 0, 0));
0! dPen := SelectObject (PaintDC, NewPen);
GetClientRect(HWindow,TheRect);
IncX := TheRect.Right div 20:3for i := 1 to ((TheRect.Bottom div GridMesh)-1) do
  for j := 1 to ((TheRect.Right div GridMesh)-1) do
    begin
     x = Round (GridMesh*j);
      y = Round (GridMesh*i);
     r = 11Ellipse(PaintDC, x - r, y - r, x + r, y + r);
    end:for i := 0 to (TheRect.Bottom div GridMesh) do
  begin
    MoveTo(PaintDC, \varnothing, Round(GridMesh*i));
    LineTo(PaintDC.TheRect.Right.Round(GridMesh*i));
  end:for i := 0 to (TheRect.Right div GridMesh) do
   begin
     MoveTo(PaintDC,Round(GridMesh*i),0);
```

```
LineTo(PaintDC,Round(GridMesh*i),TheRect.Bottom);
    end;} 
 SelectObject(PaintDC,OldPen);
  DeleteObject(NewPenl;
nd; 
--~-------------------------------------------------------------------- Paint all nodes fo~ the cu~~ent g~aph
------------------------------------------------------
----------~-------}
'~ocedure MtxGraph.PaintNodes(PaintDC: HDC; 
var Paintlnfo: TPaintStruct); 
   p~ocedure PaintNextNode(ANode: PNode); far;
     begin
       ANode<sup>2</sup>.Paint(HWindow);
     end; 
begin
   Nodes<sup>^</sup>.ForEach(@PaintNextNode);
 end; 
              Paint edges for the current graph
--------~--------------------------------------------------------------}
~ocedure MtxG~aph.PaintEdgesIPaintDC HDC; Paintlnfo,TPaintSt~uctl;
va~
   i,m,n,o,tx,ty : integer; 
   cptr : PCell;
   mpt~,npt~ , PNode;
   sst~ , st~ing[llJ;
    str : array[0..11] of char;
begin
   {assume undirected graph, with no loops, for right now ... } 
                        ſ
   if DisplayPath then
     begin
       for i:=1 to PathNodes^.Count-1 do
         begin
           mptr = PathNodes^* . at(i-1);nptr := PathNodes^{\wedge}.at(i);MoveTo(PaintDC,mptr^.x,mptr^.y);
           LineTo(PaintDC,nptr^.x,nptr^.y);
         end; 
       DisplayPath := false;
     end
   else if Cells^*. Count > 0 then
   begin
     for m = 2 to NodeCount do
       for n := 1 to (m-1) do
         begin
           cptr := AdjMtxFind(m,n);
           if cptr^.e \geq 0 then
             begin
               mptr := Nodes^{\wedge}.at(m-1);nptr := Nodes^.at(n-1);
               MoveTo(PaintDC,mptr^.x,mptr^.y);
               LineTo(PaintDC,nptr^.x,nptr^.y);
               if WeightMode = 1 then
```

```
begin
                 tx := (mptr^.x + nptr^.x) div 2;
                 ty := (mptr^.y + nptr^.y) div 2;
                 int2PChar(cptr^.weight);
                 TextOut(PaintDC,tx,ty,pCharbuffer,strlen(pCharbuffer));
               end:
            end:
        end:
   end:
 end:
Create an elliptical graph with the current settings
procedure MtxGraph.PaintEllipse(PaintDC: HDC;
                          var PaintInfo: TPaintStruct);
 var
   CenterX, CenterY, i, j : integer;
   TheRect: TRect;
   Radius.
   StepAngle: Word;
   Radians: real;
 begin
   GetClientRect(HWindow,TheRect);
   CenterX := TheRect.Right div 2;
   CenterY := TheRect.Bottom div 2;
   Radius := Min(CenterY, CenterX);
   Ellipse (PaintDC, CenterX - Radius, CenterY - Radius, CenterX + Radius,
     CenterY + Radius):
   for I t = 0 to Vertices - 1 do
    begin
      for J = I + 1 to Vertices - 1 do
        begin
Ċ
          MoveTo(PaintDC, CenterX + Round(Points[I].X * Radius),
                CenterY + Round (Points[I]. Y * Radius));
          LineTo(FaintDC, CenterX + Round(Foints[J].X * Radius),
                CenterY + Round (Points[J]. Y * Radius));
ļ.
        end;
     end:
 end:
  r ... .
function GetNumber (h : pWindow; n : integer;a,b:Pchar) ; integer;
 var
   inputText: array[0..5] of char;
   error : integer;
 begin
  Str(n, inputText);if application^.ExecDialog(new(PInputDialog,
     Init(h, a, b, InputText, SizeOf(InputText))) = id_QK thenVal(InputText,n,error);
   GetNumber := n:
```

```
orocedure MtxGraph.GetN (var Msg : TMessage);
beain
  Vertices := GetNumber(@Self,Vertices,'# of Vertices','Enter # of Vertices'):
     if Vertices > 50 then
       Vertices := 50:
     ReSet:
     InvalidateRect(HWindow.nil.true);
 end:
MTXGRAPH ANALSIS PROCEDURES
procedure MtxGraph.MinSpanningTree (var Msg : TMessage);
procedure MtxGraph. IsEulerPath (var Msg:TMessage):
procedure MtxGraph.ShortestPath (var Msg : TMessage);
Determine if a Euler path exists for the current graph
       procedure MtxGraph.IsEulerPath (var Msq:TMessage):
  odd, i, degree, j : integer;
  cptr : PCell;
  connected : boolean;
 beain
  odd := \emptyset:
     \mathbf{r} = \mathbf{0} \mathbf{r}i.
  connected := (Cells<sup>2</sup>.Count > 0);
  while ((odd<=2) and (i<nodeCount) and connected) do
    begin
     degree := \emptyset;
     for j := \emptyset to (nodeCount-1) do
       begin
        cptr := Cells^2. At ((nodeCount*i)+j):
         degree := degree + cptr^*...e;end:
     if degree=0 then
        connected := false;
     if (degree mod 2 = 1) then odd := odd + 1;
     i = i + 1;
    end: {while}
  if not connected then
    MessageBox(HWindow,'Graph not connected...No Euler path exists', 'Euler Pa
  e1seif (odd \leq= 2) then
     MessageBox (HWindow, 'Yes, Euler path exists', 'Euler Path Check', mb_Ok)
```
 $\mathcal{C}$ 

```
else
      MessageBox (HWindow, No Euler path exists', 'Euler Path Check', mb Ok);
end;
```

```
ute the shortest path for the current graph
    rocedure MtxGraph.ShortestPath (var Msg : TMessage);
 var
   weights, s : array[1..200] of integer:
   InNodes : array [1..200] of boolean;
   i, x, p, z, oldWeight,startNode.endNode : integer:
   cptr : PCell;procedure shows;
 var i : integer:
begin
  for i := 1 to 6 do
    write(self);
  writeln:
 end:
procedure showweights:
 var i : integer;
begin
  for i := 1 to 6 do
    write(weight5[i]):
  writeln:
 end;
rosedure DisplayAdjMtx:
    li,j : integer;
    cptr : FCell;beain
  for i = 1 to NodeCount do
    begin
    for j := 1 to NodeCount do
     begin
        cptr := AdjMtxFind(i,j);write(cptr^.weight,'');
      end:
    writeln:
    end:end:
function smallestWeight : integer;
  var
    i,n : integer;
  begin
    n := 32767:
    smallestWeight := 1:
    for i := 1 to NodeCount do
      if ( (not INnodes[i]) and (n > weights[i]) and (weights[i] > 0)) then
        begin
          n := weights[i];
          smallestWeight := i;
        end:
```

```
end;
```

```
function minWeight(i1,i2,i3:integer):integer;
  begin
    if ((i2=\emptyset) or (i3=0)) then
      minWeight = i1else
      if ((i1=0) or ((i2+i3)<i1)) then
        minWeight := i2+i3
      e1seminWeight := i 1;end;
begin
  startNode := 1endNode
            := NodeCount;
  for i = 1 to NodeCount do
   <sup>.</sup> begin
      weights[i] := \varnothing;s[i] := startnode;InNodes[i] := false;end:
  InNodesEstartNode: := true:for i := 1 to NodeCount do
    begin
      if i < > startnode then
        begin
        cptr:=AdjMtxFind(startNode,i);
        if cptr^* \neq 0 then
          begin
             weights[i] := cptr^{\sim}.weight;
             s[i] := startNode;end:
        end:
    end:
  while (not InNodes[endNode]) do
    begin
      p := smallestWeight;
      InNodesDJ := true;for z = 1 to NodeCount do
        begin
          if not InNodes[i] then
             begin
               oldWeight s = weight weights[z];
               cptr := AdjMtxFind(p,z);weights[z] := minweight(weights[z],weights[p],cptr^.weight);
               if weights[z] \langle \rangle oldWeight then
                 s[z] := p;end;
        end:
    end:
```
nt2PChar(weights[endNode]): essageBox(HWindow,pcharBuffer,'The length of the shortest path is:',mb\_OK);

```
at odes FreeAll;
   Lendnode:
 -97
```

```
rrortran:=0:
athNodes^{\wedge}. Insert (Nodes^{\wedge}. At (i-1)):
epeat
begin
  i := s[i]PathNodes^. Insert (Nodes^.At(i-1));
    nc(errortrap);
r.
ntil ((i=startnode) or (errortrap>NodeCount));
isplayPath := true;
nvalidateRect(HWindow, nil, True);
  InNodeArray[1]:=endNode;
  i : i = 2iwhile false dol
  ŗ.
    InNodeArray[i]:=s[1];
    x = InNodeArrayLendNode1;3 - 1end:Compute the Minimum Spanning Tree for the current graph
rocedure MtxGraph.MinSpanningTree (var Msg : TMessage);
const
  unseen = maxint - 2;
var
  k,min,t,V: integer;
   al,dad : array[0..200] of integer;
   btr : PCell;
begin
  V := \text{NodeCount};for k := 1 to V do
    begin
      val[k] := -unseen;dadt(k) := 0;end:
  val[0] := -(unseen+1);
  min := 1;
  repeat
    k := minval[K] := -val[K]:
    min s = 0;
    if val[k] = unseen then
      valERJ := Q;for t := 1 to \vee do
      if val£tJ<0 then
        begin
          cptr := AdjMtxFind(k, t);if (cptr^.e<>0) and (val[t]<-cptr^.e) then
            begin
              val [t] := -cptr^.e;
              dadd[t] := k;end:if val[t]>val[min] then min := t;
```

```
\text{end};<br>until min = 0;
end;
```
 $\bar{\beta}$ 

 $\mathcal{L}^{\text{max}}_{\text{max}}$  and  $\mathcal{L}^{\text{max}}_{\text{max}}$ 

 $\sim$   $\sim$ 

 $\ddot{\bullet}$ 

 $\sim$   $\sim$ 

 $\hat{\boldsymbol{\epsilon}}$ 

 $\sim$   $\sim$ 

 $\sim$ 

 $\sim 10$ 

 $\sim 10$ 

 $\mathcal{L}^{\text{max}}_{\text{max}}$  and  $\mathcal{L}^{\text{max}}_{\text{max}}$ 

 $\sim$   $\sim$ 

 $nd.$ 

 $F+4$ ,  $B-$ ,  $D+$ ,  $F-$ ,  $G-$ ,  $I+$ ,  $L+$ ,  $N-$ ,  $R-$ ,  $S+$ ,  $V+$ ,  $N+3$ \$M 8192.8192}  $\mathbf{1} \quad \mathbf{1} \quad \mathbf{1}$ ersion # : MicroSoft Windows Version 3.0. er rements<br>.an\_.uge : Borland's Turbo Pascal for Windows : Borland's ObjectWindows xtensions rogrammer : Terry D. Hawkins cedemic Advisor : Dr. Mark Beitema Completion Date : Dec 10, 1991 : UHON 499 ourse : MtxCad 1.1 provides addition, subtraction, and multiescription plication of multiple matrices with emphasis on flexibility and ease of use. It also provides a graphics window with a variety of graph creation and analysis tools. : To explore the advantages of object-oriented urpose programming techniques, in particular within the context of a graphical-user-interface, along with the effect on the development of mathematical software. . file management notes: FRAME WINDOW  $\mathbf a$  a file as the current matrix file ...place into title bar of frame window if successful ...initializes the internal matrix file header object ...uses the fileOpen dialog box FRAME WINDOW load a matrix from the current file ...if current file, calls the loadmatrices dialog box which contains a list box of matrix names (from the matrix file header object), plus the name of the current file. ...if no current file, opens fileopen dialog box first then if successful, calls the loadmatrices dialog box LOAD MATRICES DIALOG BOX ... selection of matrix file ...selection of any or all matrices in the selected file CHILD WINDOW save the current matrix into the current file ...uses the name of the current matrix ...if the name is already in the file, that object is replaced, else the matrix is appended to the file as a new object, and the header record is updated CALD WINDOW As matrix into the current file

```
...allows changing the name of the matrix
  am MatrixCad;
$R MTXCAD.RES>
ses MtxGrfx,MtxMsgs,MtxIds,Utils,
   WObjects, WinProcs, WinTypes, WinDos, StdDlgs, Strings;
CONSTANTS
                                                    Ą,
m = tcm CountChildren = 102;
id CantClose = 201;
id_{cell} = 30i;{ menu command identifiers }
cm\_species = 1001;cm\_scalarMult = 301;cm matrixPower = 302;
cm_sscalarAdd = 303;cm EinaryOps = 601;
 (file menu command identifiers )
        = 701:cm_Open
C<sup>m</sup> New<br>C<sup>m</sup> Bave
         = 702;
         = 703:
   Bave
cm SaveAs = 704;
        = 750;
cm About
{ help commmand identifiers }
cm help = 2000;
{ specs dialog box id's }
id rows = 1101iid\_cols = 1102;( ops dialog id's )
id TimesButton = 2201;
id PlusButton = 2202;
id MinusButton = 2203;
id FolyXButton = 2204;
id\_opStatic = 2301;TYPE DECLARATIONS
уре.
   crixMDIApp = object(TApplication)
```
...use the filesave dialog template

```
procedure InitMainWindow; virtual; 
end; 
{--- About Dialog Box -------------------------------------------------} 
PAboutDialog = \capTAboutDialog;
TAboutDialog = object(TDialog)
{--- Matrix Specifications Dialog Object ------------------------------} 
PSpecsDialog = \cap TSpecsDialog;TSpecSDialog = object(TDialog)procedure ok (var msg : TMessage);
            virtual id_First + id OK; 
end;: 
{--- File Open and Matrix Selection Dialog Box ------------------------}
PloadMatrixDialog = <math>ATLoadMatrixDialog</math>;TLoadMatrixDialog = object(TFileDialog)<br>end:
end; . 
{--- Binary Operations Dialog Object ----------------------------------} 
PQpSDialog = ^{\circ}TQpSDialog;
TOpsDialoq = object(TDialoq)procedure TrapPlusButton(var Msg:TMessagel; 
            virtual id_First + id PlusButton; 
.'
  procedure TrapTimesButton(var Msg:TMessage);
            virtual id_First + id_TimesButton;
  procedure TrapMinusButtonlvar Msg:TMessagel;
            virtual id_First + id_MinusButton;
  procedure TrapPolyXButton(var Msg:TMessagel;
            virtual id_First + id_PolyXButton;
end'
,--- Settings Dialog Box Transfer Record ------------------------------} 
TransferSpecsRecord = record 
 NumRows, NumCols : array[0•. 32J of Char; 
end; 
TransferOpsRecord = record 
  operation: array[0..5] of Char;
 LOpList : PStrCollection; 
 Lindex : integer; 
 ROpList : PStrCollection; 
  Rindex : integer; 
 TOpList : PStrCollection; 
  Tindex integer; 
end; 
{ Cell type -----------------------------------------------------------} PCeil = ·····TCell;
PCe11 = Ce11;TCe11 = 0bject(T0b)ject)e: real; 
 constructor Init(r : real);
  ~ocedure Print.; virtual; 
   ·ocedure Store(var S: TStream); virtual;
```

```
procedure Load (var S: TStream); virtual;
end:PScratch = <math>\cap</math> TScratch:TScratch = Object(TObject)ells : PCollection;
  bws, \texttt{cols} : integer:
 constructor Init;
 procedure InsertCell(r : real); virtual;
end:
PCel1Window = \n\text{TCel1Window:}TCe11Window = object(TEdit)
 procedure dataEntry (var Msg : TMessage);
          virtual wm_first + wm_KeyDown;
 procedure Store (var S: TStream); virtual;
 procedure Load (var S: TStream); virtual;
end:
PMatrixMDICchild = \cap ThatrixMDICHild;TMatrixMDIChild = object(TWindow)ChildMsg: PStatic:
 Num: Integer:
           : PChar:
 Name
 Description : PChar:
  TopLabel : PChar;
   deLabel : PChar;
       : PCollection;
 Cells
 CellWindow : PCellWindow;
 CellPaint : boolean;
 Rows
           : integer;
 Cols
           : integer:
 CurrRow<br>CurrCol
          : integer;
           : integer:
 xStart
           : integer:
 yStart
           : integer:
 cellwidth : integer;
 cellHeight : integer;
 {FileName: array[0..fsPathName] of Char; }
 FileName : PChar;
 IsDirty, IsNewfile: Boolean:
 constructor Init (AParent: PWindowsObject; ChildNum: Integer);
 procedure SetupWindow: virtual:
 procedure Paint (PaintDC: HDC; var PaintInfo: TPaintStruct); virtual;
 procedure TrapKeyBoard (var Msg: TMessage);
            virtual wm First + wm keydown;
           TrapReturn(var Msg: TMessage);
   ocedure.
```

```
virtual wm_First + wm_CellReturned;
  pr-ocedur-e TrapEscape(Yar Msg: TMessage); 
                virtual wm_First + wm_CellEscaped;
  procedure MoveEditCellRel(s : PChar); virtual;<br>procedure MoveEditCell (i.j : integer):virtual;
                procedure i"loveEditCel.l. (i ,j integer);virtual; 
  edition = CanClose: Boolean; virtual;<br>function = CellEval(i, j; integer) : r
  function     Cansibse: Bobitan, virtual, virtual, function    CellEval(i, j: integer) : real; virtual;
  function Cell Str (i, j: integer) : PChar; virtual;<br>procedure Cell Store (i, j : integer: r : real); virt.
  procedure   CellStore (i,j : integer; r : real); virtual;<br>procedure   Specs(var Msg : TMessage);
                procedu/'-e Specs(var- Msg : TMessage);
                virtual em_first + em_specs; 
  procedure ScalarMult (var Msg: TMessage);
                 virtual em_first + em scalarMult~

  procedure MatrixPower (var- Msg: TMessage);
                virtual cm first + cm MatrixPower;
  procedure ScalarAdd (var Msg: TMessage);
                virtual em first + em Scalar-Add; 
  {procedUF'E:- MatrixSave (var Msg~ TMessage); 
                virtual cm first + cm save; }
  procedure FileNew(var Msg: TMessage);
    virtual em_First + em_New; 
  pl'""(JcedLW"e FileOpenlvar Msg: TMessage);
    vil''"tual em_First + em_Open; 
  pr'cJcedul"'e FileSave(var Msg: TMessage); 
     vi r-tual em_FIrst + em Save~

  precedure FileSaveAs(var Msg: TMessage);
    virtual em First + cfn_SaveAs; 
   e-ocedUt'""E': LoadFi ll":; 
  procedure SaveFile:
  procedure Load (var S: TStream); virtual; 
  procedure Store (var S: TStream); virtual;
end;
{ MDI Window ----------------------------------------------------------} 
PMatrixMDIWindow = \n\text{TMatrixMDIWindow};TMatrixMDIWindow = object(TMDIWindow)MatrixNames PStrCollection; 
  childCount integer-; 
  \text{constant} Init (ATitle: PChar);
  procedure SetupWindow; virtual;
  procedure NewGraphWin(var Msg: TMessage);
    virtual em First + NewGraphWin; 
  function CanClose : boolean; virtual; 
  function CreateChild: PWindowsObject; virtual;
  function LoadChild: PWindowsObject; virtual;
  procedure UpdateChildList(var C : PStrCollection);
  procedure   BinaryOpsDlg (var Msg: TMessage);
                virtual em_first + cm_BinaryOps;
    e"~ocedure EinaryOps (inde}:1,index2,index3~integer;op PChar); virtual;
```

```
procedure
          AddMatrices (pL, pR, pT : PMatrixMDIChild); virtual;
          TimesMatrices(pL, pR, pT : PMatrixMDIChild); virtual;
  procedure
  procedure
          MinusMatrices(pL,pR,pT: PMatrixMDIChild); virtual;
  procedure
          FolyXMatrices(pL,pR,pT: PMatrixMDIChild); virtual;
  (procedure)
           FileOpen (var Msg: TMessage);
          virtual cm_first + cm_fileOpen;}
          About (var Msg: TMessage);
  procedure
           virtual cm First + cm About;
end:
Stream Registration Records
const
RMatrixMDICHild: TStreamRec = (ObjType: 210:VmtLink : Ofs(TypeOf(TMatrixMDIChild)^);
  Load : @TMatrixMDIChild.Load;
  Store : @TMatrixMDIChild.Store):
RCe11Window: TStreamRec = 0ObjType: 220:VmtLink : Ofs(TypeOf(TCellWindow)^);
       : @TCellWindow.Load;
  Load
       : @TCellWindow.Store);
  Store
  1: TStreamRec = (
  UbjType : 230;VmtLink : Ofs(TypeOf(TCell)^):
  Load
      : @TCell.Load:
  Store : @TCell.Store);
.Global Procedures
rocedure StreamRegistration:
beain
  RegisterType (RCol lection);
  RegisterType(RMatrixMDIChild);
  RegisterType(RCell);
  RegisterType(RCellWindow);
end:
Specs Dialog Methods
                                                    ŋ,
trap id ok from specs dialog... not currently used
                                                    ð.
rocedure TSpecsDialog.OK (yar Msg : TMessage):
beain
  TDialog.ok(msg):
```
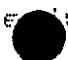

```
***************************************~********************************} Binary Operations Dialog Box } 
********************************~.***************************************}
rocedure TOpsDialog.TrapPlusButtonlvar Msg:TMessagel; 
 var-
    )str : PChar;<br>in
   Opstr := 'PLUS'; 
   SendDlaItemMsg(id_opStatic.wm_settext.0.Longint(Opstr));
 end; 
           -----------------------------------------------------------------------} 
rocedure TOpsDialog.TrapTimesButton(var Msg:TMessage);
var 
   opstr : PChar; 
 begin 
   Opstr := 'TIMES';
   SendDlaItemMsg(id_opStatic.wm_settext.0.Longint(Opstr));
 end; 
   -----------------------------------------------------------------------} 
rocedure TOpsDialog.TrapMinusButtonCvar Msg:TMessagel; 
var 
   opstr ,: PChar; 
 begin 
   Opstr := 'MINUS'; 
   SendDlaItemMsg(id_opStatic.wm_settext.0.Longint(Opstr));
 end; 
rocedure TOpsDialog.TrapPolyXButtonlvar Msg:TMessagel; 
 v = rbegin<sup>'</sup>
     ,str 
: PChar; 
   Opstr := 'POLY'; 
   SendDlqItemMsg(id_opStatic,wm_settext,0,Longint(Opstr));
 end; 
************************************************************************} 
CELL METHODS
************************************************************************} 
onstructor TCell.initCr : real); 
begi.n 
   e ~::: r; 
end; 
rocedure TCell.print; 
 var-
   wstring : string; 
begi.n 
   write(e,' ');
end; 
rocedure TCell.Store(var S: TStream); 
begin 
     Write(e, SizeOf(e));
```

```
rocedure TCell.Load(var S: TStream):
beain
  S. Read(e, SizeOf(e)):
end:
أبديد
   TSCRATCH METHODS
                                                                  Ĵ.
onstructor TScratch.Init:
var
  i : integer:
beain
  Cells := New(PCollection, Init(50.10));
  for i := 1 to 50 do Cells^. Insert (New (PCell, Init(0, 0)));
  rows := @:cols := \emptyset:
end:
rocedure TScratch.InsertCell(r : real):
beain
  Cells<sup>A</sup>. Insert (New (PCell, Init (r)));
  messaqebeep(Q);end:CELLWINDOW METHODS
resets focus to child window: sends user defined notification messages }
rocedure TCellWindow.dataEntry (var Msg :TMessage);
   i n
  \{- - - user terminated cell edit by pressing the return key - -)
  if msg.wParam = vk_return then
    begin
      SetFocus(Farent^.HWindow):
      SendMessage(Parent^-.HWindow,wm CellReturned, <math>\emptyset</math>, <math>\emptyset</math>);end:
  {--- user terminated cell edit by pressing the return key --- }
  if msg.wParam = vk_Escape then
    beain
     SetFocus (Parent^.HWindow);
      SendMessage(Parent^-.HWindow,wm CellEscaped, <math>Q, Q)</math> ;end:end;
rocedure TCellWindow.Store (var S: TStream):
begin
  TEdit.Store(S):
end:
rocedure TCellWindow.Load (var S: TStream);
beain
   :dit.Load(S):
```

```
\begin{picture}(180,170)(-10,0) \put(0,0){\line(1,0){15}} \put(10,0){\line(1,0){15}} \put(10,0){\line(1,0){15}} \put(10,0){\line(1,0){15}} \put(10,0){\line(1,0){15}} \put(10,0){\line(1,0){15}} \put(10,0){\line(1,0){15}} \put(10,0){\line(1,0){15}} \put(10,0){\line(1,0){15}} \put(10,0){\line(1,0){15}} \put(10,0){\line(1,0){15}} \put(1LCHILD WINDOW METHODS
                                                                            Ą.
   onstructor TMatrixMDIChild.Init(AParent: PWindowsObject: ChildNum: Integer):
ar.
TitleStr: array[0..12] of Char:
 ChildNumStr: array[0..5] of Char;
i: integer:
eain
 { assign a numbered default name to this new matrix instance
                                                                             3.
 Num r = ChildNum:
 Str (ChildNum, ChildNumStr);
 StrCat(StrECopy(TitleStr, 'Matrix'), ChildNumStr);
 TWindow.Init(AParent, TitleStr);
 CellPaint i = true;
 { initialize a collection with 50 item pointers, and increase by 10
 upon demand \lambdaCells := New(PCollection, Init(50,10));
 ( initialize 50 cells to 0 }
 for i := 1 to 50 do Cells<sup>2</sup>. Insert(New(PCell, Init(0)));
New(CellWindow, Init(@Self, id Cell, '', 50,40,60,25, 24,false));
nd:
           rocedure TMatrixMDIChild.SetupWindow;
egin
 TWindow.SetupWindow;
   { these fields will be displayed (and user selectable) in a later
     version )
   Name := := ' a matrix name';
   Description := 'a matrix descript';
   TopLabel := 'top label';
   SideLabel := 'side label':
   { default current cell top left }
   CurrRow \mathbf{i} = 1CurrCol
              \mathbf{r} = \mathbf{i}{ initialize to 4 by 4 matrix }
   cols\mathbf{r} = 4:
                x = 4xIOWS
   { top left corner of matrix in pixels }
              r = 50:
   xStart
   yStart
              r = 40:
     default cell size in pixels }
```
 $\pm$ 

```
cellwidth := 60;cellHeight := 25;
```
## nd;

```
rc.:Jure T~latri,.:MDIChild.PaintlPaintDC: HDC; var PaintIn·fa: TPaintStruct>; 
v. 
  rect , TRect;
  RowPen,ColPen,OldPen , HPen;
  rowY,colX,i,j,xStop,yStop : integer;
  pstring : string[79];
                          Ĩ
  wstring : array [0..79] of char;
  outstring : array [0..79] of char;
  cptr : PCell;
  cellLen,x integer;
begin 
    {\mathsf{Im}}\mathsf{ess} agebox (hWindow, 'calling child paint', 'test', {\mathsf{mb}}_i bk); {\mathsf{ab}}{GetClientRect (HWindow, &rect);}
    [ DPtoLP (bDC, (LPPOINT) &rect, 2); 3RowPen := CreatePen(ps solid,0,RGB(0,0,128));
    OldPen := SelectObject(FairntDC,RowPen);{* draw row lines *} 
    xStop := xStart + (cols * cellWidth);
    for i := 0 to rows do
• 
      begin
        rowY := (1 * cellHeight) +. yStart; 
        MoveTo (PaintDC, xStart, rowY) ;
        LineTo (PaintDC, xStop, rowY) ;
        if (i \le rows) then
          begin
             for j := 0 to (cols-1) do
               begin 
                   { cellLen := CellStr(i,j,wstring);}
                  Str(CellEval(i+1, j+1):6:4,wstring);
                  StrPCopyloutstring,wstring); 
                   {outstring := CellStr(i+1,j+1);}
                  TextOutlPaintDC, (j*cellWidth)+xStart+3,rowY+3,outstring,strle 
               end; 
          end; 
      end; 
    ColPen := CreatePen(ps_dot,0,RGB(128,128,128));SelectObject(PaintDC,ColPen);
    {* draw col lines *} 
    for i := 0 to eols do 
      begin
        colX := (i * cellWidth) + xStart;MoveTo (PaintDC, colX, yStart);
        LineTo (PaintDC, colX, rowY);
      end; 
   • ..:lel e,ctOb ject lPai ntDC, OJ. dPen >" ;
```
. , ------------------------------------------------------ ------------------~.

```
DeleteObject(RowPen);
 DeleteObject (ColFen);{ repaint cell edit window }
if CellPaint then
  begin
    Str(CellEval(CurrRow,CurrCol),wstring);
    StrPCopy(outstring,wstring);
    CellWindow<sup>^</sup>.SetText (outstring);
  end
el se
  CellFair := true;
```
end;

```
MATRIX CELL MOVEMENT AND EDITING ROUTINES
                                                                     \mathcal{L}rocedure TMatrixMDIChild.TrapKeyboard (var Msg: TMessage);
arCountStr: array[0..5] of Char;
 wstring, outstring : array[0..79] of char:
akey, moveWin : boolean;
 ns : PChar;
egin
akey
      — :≕ false;
 moveWin := false;
 if msg.wParam = vk\_right then
  MoveEditCellRel('right')
 else if msg.wFaram = vk_left then
    bveEditCellRel('left')
 else if msg.wParam = vk\_up then
  MoveEditCellRel('up')
 else if msg.wParam = vk\_down then
  MoveEditCellRel('down')
 {else if msg.wFaram = vk_return then
  begin
    Str (CellEval (CurrRow, CurrCol): 5, wstring);
    StrPCopy (outstring, wstring);
    SetFocus (CellWindow<sup>o</sup>.hWindow);
    CellWindow<sup>o</sup>.Clear;
    CellWindow^.SetText (outstring);
  end)
else if ( (msg. wParam \ge ord('@')) and
    (msg. wParam \leq ord('9')) ) then
   begin
      case msq.wParam of
        ord('0') : ns := '0';
        ord('1') : ns \mathbf{r} = \mathbf{r} \mathbf{t}'ord(72') : ns i = 72'iord(73') : ns i = 73';
        ord('4') : ns x = '4'yord('5') : ns := '5';
```

```
ord ( , 6 ' ) ns := '6' ; 
           ord('7') : ns := '7'<br>ord('8') : ns := '8'ord('8') : ns :=ord ( '9' ) ns := '9' ; 
         end; { case }
  CellWindow^.Clear;<br>CellWindow^.SetText (ns);<br>SetFocus (CellWindow^.hWindow);<br>end<br>else if ((msg.wParam )= vk_NumPad0) and
         CellWindow<sup>2</sup>.Clear;
         CellWindow^.SetText (ns);
         SetFocus (CellWindowa.hWindow);
      end 
      (msg.wParam <= vk_NumPad9 » then
      begin
         case msg.wParam of 
           vk NumPad0 : ns := '0';vk NumPadl ns:= '1'; 
           vk NumPad2 ns:= '2'; 
           vk_NumPad3 ns:= '3'; 
           \forallk NumPad4 : ns:= '4';
           vk_NumPad5 ns:= '5'; 
           vk NumPad6 : ns:=\forall k NumPad7 : ns := '7';
           vk_NumPad8 ns:= '8'; 
           vk NumPad9 : ns := '9';
         end; { case } 
         (StrpCopy(outstring,ns);} 
         CellWindow<sup>2</sup>.Clear;
         CellWindow<sup>A</sup>.SetText (ns);
         SetFocus (CellWindow^.hWindow);
      end; 
end
[-------------------------------------------------------------------------} 
{ l~esponse method for user-defined message id_CellReturned.~.
 the user pressed the return key to exit editing of the current cell } 
Jrocedure TMatrixMDIChild.TrapReturn (var Msg : TMessage); 
 vardata : array[0..23] of char;<br>r     : integer;
    r     : integer;
    err : integer;
 bE~q in 
    CellWindow<sup>A</sup>.GetText(@data,23);
    Val (data,r,err);
    if err' = 0 then { val reported a successful conversion } 
      beg i. n
         CellStore(Currrow,Currcol,r);
         MoveEditCellRel('right');
         SetFocus(CellWindow^.HWindow);
         CellWindow<sup>A</sup>.Clear;
         CellPaint := false;
      endelse { val complained ... invalid data} 
      begin
         g...<br>messagebox(HWind<mark>ow, d</mark>ata, 'invalid entry', mb_ok);
         SetFocus(HWindow);
      end; 
  \epsilon , \epsilon
```

```
response method for user-defined message id CellEscaped...
the user pressed the escape key to exit editing of the current cell
                                                                      Ď.
rocedure TMatrixMDIChild.TrapEscape (var Msq : TMessage);
    string.outstring : array[0..79] of char;
begin
  ( reject cellwindows contents...replace with cell's current contents )
  Str(CellEval(CurrRow,CurrCol),wstring);
  StrPCopy (outstring, wstring);CellWindow^.SetText (outstring);
end:
              rocedure TMatrixMDIChild.MoveEditCellRel (s : PChar);
var
  moveWin : boolean;
beain
  movewin := false;if strcomp(s, right') = 0 then
    begin
      moveWin := true;if currentol < cols thencurrCol := currCol + 1else
        beain
          currCol := 1:if currRow \le rows then
            currRow := currRow + 1else
            curveRow := 1end;
    end:
  if strcomp(s, left') = \varnothing then
    begin
      moveWin := true:if currentcol > i thencurveC1 := curveC01 - 1else
        begin
          if currRow > 1 then
            currRow := currRow - 1else
            currRow = rows;currColl := colssend;end:if strcomp(s,'up') = 0 then
    beain
      moveWin t = trueif currRow > 1 then
          currRow := currRow - 1else
```
المسلم المصر المصر المسلم المصر المصر المصر المصر المصر المصر المصر المصر المصر المصر المصر المصر المصر
```
begin
          if currCol > 1 then
           currCol := currCol - 1else
           curveC1 := cols1currRow := rows:end:
    end:
  if strcomp(s, 'down') = \emptyset then
    begin
      movewin t = trueif currRow < rows then
        currRow := currRow + 1else
        begin
          if curreol \leq cols then
           curreol t = current + 1
          else
           current: = 1;currRow := 1;end;
    end;
  if moveWin then
    MoveEditCell (CurrRow, CurrCol);
end;
         rocedure TMatrixMDIChild.MoveEditCell(i,j:integer);
  wstring, outstring : array[0..79] of char;
begin
  (messagebox(hWindow,'calling moveeditcell','test',mb_ok);}
  currRow t = i:
  currColl = jMoveWindow (CellWindow^.hWindow,
               (cellwidth \times (current - 1)) + xStart,cellHeight * (currRow - 1) + yStart,
                cellWidth, cellHeight, True);
  Str (CellEval (CurrRow, CurrCol), wstring);
  StrPCopy(outstring,wstring);
  CellWindow<sup>2</sup>.SetText (outstring);
  { messagebox(hWindow,'called moveeditcell','tést',mb_ok); }
end;
       MATRIX CELL REFERENCE ROUTINES
```
allows reference to the matrix in the conventional two dimensional ŀ. manner...returns the integer value of the referenced cell unction TMatrixMDIChild.CellEval(i,j : integer) : real; ar index : integer;  $:$  FCell; eq

```
index := ((i-1)*cols) + (i-1)*cptr := cells<sup>2</sup>.at(index);
CellEval := cotr^e.e:
nd:_______
allows reference to the matrix in the conventional two dimensional
  ner...updates the integer value of the referenced cell
                                                                   \mathbf{r}\mathbf{z}dure TMatrixMDIChild.CellStore(i.j : integer:r : real);
r r N
A.F.
index : integer;
cptr : PCell:
eain
index := ((i-1)*cols) + (j-1):
cptr = cells^{\wedge} at (index);cptr^2.e i= r_5nd:
                                            allows reference to the matrix in the conventional two dimensional
manner...returns the string value of the referenced cell
                                                                   Ą.
unction TMatrixMDIChild.CellStr(i, j : integer) : PChar:
var
  tempstring, retstring : array[0..79] of char:
beain
  Str(Ce11Eval(i,j):5, tempstring);StrPCopy(retstring,tempstring);
  CellStr := retstring;
end:
         RY MATH OPERATIONS
                                                                   ŋ.
   multiplies a matrix by a scalar
                                                                   \mathbf{P}rocedure TMatrixMDIChild.ScalarAdd (var Msg : TMessage):
var
  inputText: array[0..5] of char:
  i, error i integer;
  scalar : real;
  cptr : PCell;
beain
  Str(1, inputText);if application<sup>o</sup>. ExecDialog (new (PInputDialog,
    Init (@Self, 'Scalar Add', ' Enter a scalar: '.
      InputText, SizeOf(InputText)))) = id_OK then
  begin
    Val(InputText.scalar.error):
    if error = @ then
      for i := \emptyset to (rows*cols-1) do
          begin
            cptr := cells^.at(i);
            cptr^{\wedge}, e := cptr^{\wedge}, e + scalar;end:
          InvalidateRect(HWindow,nil,true);
  end;
end:
```

```
3
l multiplies a matrix by a scalar
rocedure TMatrixMDIChild.ScalarMult (var Msg : TMessage);
 V.art
   inputText: array[0..5] of char;
   i, error : integer;
   scalar : real;
   ptr : PCell;
    Л'n
   Str(1, inputText);if application^.ExecDialog(new(PInputDialog,
     Init (@Self, 'Scalar Multiply', ' Enter a scalar:',
       InputText, SizeOf(InputText))) = id OK then
   begin
     Val(InputText, scalar, error);
     if error = @ then
       for i := 0 to (rows*cols-1) do
            beain
              cptr := cells<sup>2</sup>.at(i);
              \mathsf{cptr}^{\wedge}.e := \mathsf{cptr}^{\wedge}.e * scalar;
            end:
            InvalidateRect(HWindow.nil.true);
   end:
 end:
       procedure TMatrixMDIChild.MatrixPower (var Msq : TMessage);
 var
   original.scratch : PScratch:
   inputText: array[0..5] of char;
   i,j,k,n,square, error, exponent : integer:
   sum : real:
    et the value of the \mathbf{i} ,j referenced cell in a collection of cells \mathbf{j}-7
 function gov (p : pCollection; i, j, cols : integer) : real;
   var
     index : integer;
     cptr : pce11;
   begin
     index i = ((i-1)*cols) + (j-1)scptr := p^A \cdot at (index)gcv := cytr^* . e;end:
 ( put the value of the i, j referenced cell in a collection of cells
                                                                             Ç.
 procedure pcv (p : pCollection; i, j, cols : integer; putval : real);
   var
     index : integer;
     cptr : pcell;begin
     index i = ((i-1)*cols) + (j-1);
     cptr := p^{\wedge} at (index);
     cotr^+ e^- = putval:
   end:begin
   Str(2, inputText);\mathbf{f} application^.ExecDialog(new(PInputDialog,
     Init (@Self, 'Matrix Power!', ' Enter a scalar: ',
```

```
InputText, SizeOf(InputText)) = id OK thenVal(InputText,exponent,error);
  if error = \emptyset then
    begin
      original := New(FScratch,Init);scratch := New(FScratch,Init);
      if cols \le rows then
        square := eals 
      else 
        square := rows;
      rows := square;: 
      eols := square; 
        for i := 1 to square do
          for j := 1 to square do
            pcv (original^c,cell s, i, j, col s, qcv (Cell s, i, j, col s)) ;
      for n := 1 to lexponent-1) do
        begin
          for i := 1 to square do
             for j := 1 to square do
               begin
                 sum ::= (2); 
                 for k := 1 to square do
                   sum := sum + (gcvloriginal~.cells,i,k,cols) * gcvlcells,k,j, 
                 pcv(scratchA.cells,i,j,cols,sum); 
               end; 
            for i := i to square do
               for j := 1 to square do
                 pcv(cells,i,j,cols,gcv(scratch^.cells,i,j,cols));
•<br>end;
        end; 
      InvalidateRectIHWindow,nil,true); 
    end; 
end;
```
**-----------------------------------------------------------------------}** 

```
SETTINGS DIALOG BOX 3
------------------------------------------------------------------------} 
Settings Dialog Box; currentJy only allows setting the number of rows 
and columns of a matrix } 
rocedure TMatrixMDIChild.Specslvar Msg : TMessage); 
var<sup>*</sup>
   D : F'Dialog;
   E : PEdit:
               ^{\prime}51,52 : array[0 .. 32J of char; 
   err,retValue integer;
   specsRecord : TransferSpecsRecord;
beqin 
   { setup transfer record } 
   str(rows:2,specsRecord.NumRows);
   str(cols:2,specsRecord.NumCols); 
   { initialize and execute specs dialog resource} 
   \Box := \textsf{New}(\textsf{PSpecsDialog}, \textsf{Init}(\textsf{@Self},\textsf{Specs}')) ;
   \mathsf{z}_\mathsf{ew}(\mathsf{E}, \texttt{InitResource}(\mathsf{D}, \texttt{1101}, \texttt{SizeOf}(\texttt{specsRecord}.\mathsf{NumRows}))) ;
```

```
New(E, InitResource(D, 1102, SizeOf(specsRecord.NumCols)));
   DA.TransferBuffer := @SpecsRecord;
   retvalue := Application<sup>^</sup>.ExecDialog(D);
 <sup>i4</sup>
   { user clicked id_ok / pressed return key} 
   if retvalue = id OK then
     begin 
       { update the matrix object fields } 
       Val (specsRecord.NumRows,rows,err); 
       Val (specsRecord, NumCols,cols,err);
       CurrentOW := 1;CurrentCol := 1:( make sure Windows repaints the matrix window} 
       InvalidateRect(HWindow,nil,true);
     enel; 
 end; 
 _._----------------------------------------------------------------------} 
 allow specification of file to save into... } 
procedure TMatrixMDIChild.MatrixSavelnto (var Msg: TMessage); 
begin 
end;------------------------------------------------------------------------} 
procedure TMatrixMDIChild.MatrixSave lvar Msg: TMessage); var~
   AFile: array[0 .. 12J of Char;} 
    function saveMatrix : boolean;
     begin
       saveMatrix := true; 
     end; } 
 {bel;ji n 
    if a current file is open, save this matrix to it } 
   ( if a current file is not open, then select a file
   StrCopy (Afile, '*.*');
   if Application^.ExecDialog(New(PFileDialog, Init(@Self,
      PCharlsd FileSave), AFile)) = id Ok then
     begin} 
       { file selection was successful, save this matrix to it} 
       (messageboxlhWindow, 'ok', 'file test',mb_ok);} 
      end; 
end;} 
    ------------------------------------------------------------------------} 
CanClose will be used in a later version in support of file operations }
unction TMatrixMDIChild.CanClose; 
edin
CanClose := true; 
nd; 
    -~~~~-~~~~-~~:~~~~~----------------------------------------------_._--;
```

```
rocedure TMatrixMDIChild.FileNew(var Msq: TMessaqe):
eain
(Points^.FreeAll:
InvalidateRect(HWindow, nil, True);}
IsDirty := False;IsNewFile := True:nc\primerocedure TMatrixMDIChild.FileOpen(var Msq: TMessage);
eain
if CanClose then
  if Application<sup>o</sup>. ExecDialog (New (PFileDialog,
     Init(@Self, PChar(sd_FileOpen),
    StrCopy (FileName, '*, MTX'))) = id Ok then LoadFile;
nd:
   rocedure TMatrixMDIChild.FileSave(var Msq: TMessaqe);
egin
if IsNewFile then FileSaveAs(Mso) else SaveFile:
end:
rocedure TMatrixMDIChild.FileSaveAs(var Msg: TMessage):
ar
FileDlg: PFileDialog;
egin
if IsNewFile then StrCopy(FileName, '');
if Application^.ExecDialog(New(PFileDialog,
   Init(@Self, PChar(sd FileSave), FileName))) = id Ok then SaveFile;
nds
      rocedure TMatrixMDIChild.LoadFile:
ar
TempColl: PCollection;
TheFile: TDosStream:
eqin
TheFile.Init(FileName. stOpen);
 TempColl := FColllection(ThetaFile, Get);TheFile Done:
if TempColl \langle > nil then
beain
  Dispose(Points, Done);
  Points := TempColl;
  InvalidateRect(HWindow, nil, True);
end::
IsDirty := False;IsNewFile := False:ndt
  rocedure TMatrixMDIChild.SaveFile:
ar
TheFile: TDosStream;
ec
   ile.Init(FileName. stCreate):
```

```
TheFile.Put(GSelf)TheFile.Done:
 IsNewFile := False;IsDirty = False;nd;
```

```
rocedure TMatrixMDIChild.Load (var S: TStream);
   begin
      TWindow. Load (S);
      GetChildFtr (S, ChildMsq):
     S.Read (Num.
                              SizeOf(Num);
                              SizeOf(Name)
      S.Read (Name,
                                                     ) :
     S.Read (Description, SizeOf(Description));
     S.Read (TopLabel, SizeOf(TopLabel) );<br>S.Read (SideLabel, SizeOf(SideLabel) );
      S.Read (Cells,
                              SizeOf (Cells)
                                                     : ۱
     S.Read (CellWindow, SizeOf(CellWindow));
      S.Read (CellPaint, SizeOf(CellPaint)
                                                     \lambda:
     S.Read (Rows,
                              SizeOf (Rows)
                                                     \frac{1}{2}S.Read (Cols,
                              SizeOf(Cols)\rightarrow ;
     S.Read (CurrRow,
                              SizeOf (CurrRow)
                                                     \mathcal{L}S.Read (CurrCol,
                              SizeOf (CurrCol)
                                                     \rightarrowS.Read (xStart,
                              SizeOf(xStart)
                                                     ) :
      S.Read (yStart,
                              SizeOf(yStart)
                                                     > ;
                            SizeOf (cellwidth)
     S.Read (cellwidth,
                                                     \frac{1}{2}S.Read (cellHeight, SizeOf(cellHeight) );
     S.Read (FileName,
                              SizeOf(FileName)
                                                     \rightarrow :
      S.Read (IsDirty,
                              SizeOf(IsDirty)\rightarrow :
     S.Read (IsNewfile,
                              SizeOf(IsNewfile)
                                                     \rightarrowend:
               .<br>The best and the the the the stat and and any and and play and any and the state and the state and any and the the state and any any any
rocedure TMatrixMDIChild.Store (var S: TStream);
   begin
     TWindow. Store(S);
      PutChildPtr (S, ChildMsg);
     S.Write (Num,
                                SizeOf(Num);
                               SizeOf (Name)
                                                       \mathcal{E}S.Write (Name,
     S.Write (Description, SizeOf(Description));
      S.Write (TopLabel, SizeOf(TopLabel)
                                                     \rightarrow
```
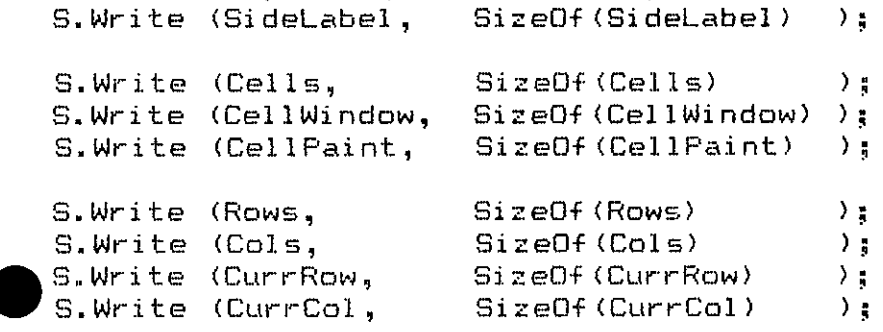

```
SizeOf(xStart)S.Write (xStart.
                                        \rightarrow :
    S.Write (yStart, SizeOf(yStart)<br>S.Write (cellwidth, SizeOf(cellwidth)
                                        \rightarrow :
                                        \rightarrow :
    S.Write (cellHeight, SizeOf(cellHeight));<br>S.Write (FileName, SizeOf(FileName));<br>S.Write (IsDirty, SizeOf(IsDirty));
    S.Write (IsNewfile, SizeOf(IsNewfile) );
  end:
MDI CLIENT WINDOW METHODS
                                                                Ą.
onstructor TMatrixMDIWindow.Init(Atitle: PChar);
eain
TMDIWindow.Init ('MatrixCad', LoadMenu(HInstance, 'MDIMENU'));
CAttr.X r = 0:
Attr. Y := Q_2Attr.W := 640:Attr.H := 500;Attr.Style := ws_Overlapped or ws_SysMenu or ws_MinimizeBox;}
ChildMenuPos := 1:MatrixNames := New(PStrCollection, Init(10,5));
nd:
      SetupWindow creates the first MDI child }
rocedure TMatrixMDIWindow.SetupWindow;
ar
ARect: TRect:
NewChild: PMatrixMDIChild;
eqin
TMDIWindow.SetupWindow:
CreateChild:
{LoadChild;}
nd:
                         Create a new MDI child }
unction TMatrixMDIWindow.CreateChild: PWindowsObject;
ar
ChildNum: Integer;
function NumberUsed(P: PMatrixMDIChild): Boolean; far;
begin
  NumberUsed := (ChildNum = P^{\wedge}.Num);
end;
egin
   \delta dNum \epsilon = 1:
   Ie FirstThat(@NumberUsed) <> nil do Inc(ChildNum);
```

```
CreateChild := Application^{\wedge}. MakeWindow (New (PMatrix MDIChild,
  Init(@Self, ChildNum)));
nd:
              Jure TMatrixMDIWindow.NewGraphWin(var Msg: TMessage):
in di
eaApplication^. MakeWindow (New (PMtxGraph, Init (@Self,
 (Matrix Graph()));
nd:
                 Load a new MDI child }
unction TMatrixMDIWindow.LoadChild: FWindowsObject;
'ar
ChildNum: Integer;
The File: TDosStream:
NewMatrix : PMatrixMDIChild;
function NumberUsed(P: PMatrixMDIChild): Boolean; far;
beain
  NumberUsed := (ChildNum = P^A.Num);
end;
egin
TheFile.Init('MATRIX1'. stOpen):
NewMatrix := PMatrix NewMatrix MDIChild (The File, Get);
TheFile.Done:
C<sub>1</sub>1dNum = 1;\sqrt{2}le FirstThat(@NumberUsed) <> nil do Inc(ChildNum):
 {C\text{-}addChild} := Application^. MakeWindow (NewMatrix);}
LoadChild := Application^. MakeWindow (New (FMatrix MDIChild,
  Init(@Self, ChildNum)));
nd;
          unction TMatrixMDIWindow.CanClose : boolean;
procedure SaveAChild(AChild: PMatrixMDIChild); far;
  begin
    messagebox(hWindow,'saving...',achild^.attr.title.mb ok);
    AChild^{\wedge}.filename := AChild^{\wedge}.attr.title;
    AChild^.SaveFile:
  end;
begin
   messagebox(hWindow,'calling canclose','test',mb_ok);
  ForEach(@SaveAChild):}
  CanC1ose := true;end:
                                             returns a list of the names of all matrices
                                                                    Ą.
rcenture TMatrixMDIWindow.UpdateChildList(var C : PStrCollection);
```

```
procedure GetAChild(AChild: PMatrixMDIChild); far;
   begin
     C^.Insert(StrNew(achild^.attr.title));
    ~?nd ;

           \simegin 
   \blacktriangleright \blacktriangleright reeAll; (clear out the collection for updating)
    \blacktriangledownEach(@GetAChild);
'rid; 
             --------~--------------------------------------------------------------}
Irocedure TMatriKMDIWindow.Aboutlvar Msg: TMessage); 
 Var
   D : PDialog;
   ReturnValue : integer;
 begin
   D:= New(PAboutDialog, Init(@Self,'ABOUT'));
   ReturnValue := Application^{\wedge}.ExpectedDialog(D);end; 
           ------------------------------------------------------------------------} 
BINARY OPERATIONS DIALOG BOX
------------------------------------------------------------------------} 
rocedure TMatrixMDIWindow.BinaryOpsDlg (var Msg : TMessage);
 var 
   D : PDialog;
   S , PStatic;
   LL,RL,TL : PlistBoK;
   sl~s2 : array[0 .. 32J of char; 
   i,err,retValue : integer; 
   opsRecord : TransferopsRecord; 
    ~.:edure UpdateChildrenlp : pMatri}~MDIChild); far; 
   uegin
      InvalidateRectlpA.HWindow,nil,true); 
   end; 
 begin
   with opsRecord do
     begin
        { initialize matrix name lists} 
        LOpList := New(PStrCollection, Init(10,5));
        ROptist := New(FStrCollection,Init(10,5));TOpList := New(PStrCollection, Init(10,5));
        UpDateChildList(LOpList);
        UpDateChildList(ROpList);
        UpDateChildList(TOpList);
        StrPCopy(operation, 'PLUS');
        Lindex := Q_{\frac{1}{2}}Rindex : = 0:Tindex := 0;end; 
   { initialize and execute dialog box} 
    \mathbf{S}:=\mathsf{New}(\mathsf{POpsDi\,al\,og},\mathsf{Init}(\mathsf{CSe}1f, \mathsf{'BINARY}(\mathsf{DPS}^{\,\prime\,})\}Jwl S, InitResourcelD, 2301, SizeOflopsRecord.operationll);
```

```
New(LL, InitResource(D, 2101));
   New(RL, InitResource(D, 2103));
   New (TL, IntResearch), 2105));
   D^*. TransferBuffer := @opsRecord;
   retvalue := Application^.ExecDialog(D);
    f retvalue = id_OK then
     with opsrecord do
       begin
         BinaryOps(Lindex,Rindex,Tindex,operation);
         ForEach(@UpdateChildren);
       end:
 end;
             C converts the user selected matrix index numbers into child window
 pointers, then calls the appropriate operation with those pointers
                                                                          ŀ
\alpharocedure TMatrixMDIWindow.BinaryOps(index1,index2,index3 : integer; op : PChar)
\alpha Vi: Integer:
 pL, pR, pT : PMatrixMDIChild;
 s : FChar;
 \leftarrow locates the left operand child window pointer -function FindLOp(AChild: PMatrixMDIChild): boolean; far;
   begin
     FindLOP := (i = index 1);
     i := i + 15end:
     locates the right operand child window pointer -3function FindROp(AChild: PMatrixMDIChild): boolean; far;
   begin
     FindROp := (i = index2);i := i + 1;end;
 \leftarrow locates the target operand child window pointer \leftarrow)
 function FindTOp (AChild: PMatrixMDIChild): boolean; far;
   begin
     FindTOp := (i = index3);
     i := i + 1;
                      \sim 10end;
pegin
 i : = 0:pL := PMatrixMDIChild(firstthat(@FindLOp));
 i := \mathcal{Q};
 pR := PMatrixMDIChild(firstthat(@FindROp));
 i \cdot z = \emptyset;
 pT := PMatrixMDIChild(firstthat(@FindTOp));
    sagebox(hWindow,op,'test',mb_ok);
```

```
if ((pL<>nil) and (pR<>nil) and (pT<> nil)) then<br>if \qquad strcomp(op.'PLUS') = 0 then
             strcomp(op, 'PLUS') = 0 then
      AddMatrices(pL,pR,pT)
   else if strcomp(op, TIMES') = 0 then
      TimesMatrices(pL,pR,pT)
   else if strcomp(op, MINUS') = 0 then
     MinusMatrixCes (pL, pR, pT)\Delta if strcomp(op, POLY') = 0 then
     beginn{messagebeep(0);} 
       PolyXMatrices(pL,pR,pT);
      end;
~nd ;
```

```
------------------------------------------------------------------------} 
BINARY MATRIX OPERATIONS
------------------------------------------------------------------------} 
rocedure TMatrixMDIWindow.TimesMatrices(pL,pR,pT PMatrixMDIChild); 
 var 
   pLx,pRx,pTx : pcell; 
   i.,j,k integer; 
   sum: r-eal; 
 ( get the value of the \mathbf{i} ,j referenced cell in a collection of cells \|\cdot\|function gcv (p : pCollection; i. ,j,cols : integer) : real;
   val'"' 
     index : integer; 
     cptr : pcell; 
   begin
     index := ((i-1)*cols) + (j-1);cptr := p^A.at(index);
     gcv := cptr^{\wedge}.e;I=nd; 
 \zeta put the value of the i,j referenced cell in a collection of cells \zetaprocedure pcv (p : pCollection; i,j,cols : integer; putval : real);
   va,.-
     inde}: integer; 
     cptr : pcell;
   begin
     index := ((i-1)*cols) + (j-1);
     cptr ;= p^{\wedge}.at(index);
     cptr^{\wedge}.e := putval;end; 
begin
   for i := 1 to pL^.rows do
     for j := 1 to pR^{\wedge}.cols do
       begin
         sum := Q); 
         for k := 1 to pL^A.cols do
           sum := sum + (gcv(pL^.cells,i,k,pL^.cols) * gcv(pR^.cells,k,j,pR^.co
         pcv(pTA.cells,i,j,pRA.cols,sum); 
       end;
```

```
T^{\smallfrown}.rows := pL^{\smallfrown}.rows;
• r·····. col s : = pR·····. col s;
```

```
pR matrix is considered to be a constant vector
                                                                                Ŋ.
    matrix is the matrix variable
                                                                                Э,
                                                                                D.
    matrix is the target matrix
rocedure TMatrixMDIWindow.PolyXMatrices(pL,pR,pT : FMatrixMDIChild);
 var
   R, accum, scratch: PScratch;
   inputText: array[0..5] of char;i,j,k,n,square,error,maxExponent : integer;
   x, sum : real;\zeta get the value of the i, j referenced cell in a collection of cells
                                                                                -3
 function getcy (p : pCollection; i, j, \text{cols} : integer) : real;
   var
     index : integer;
     cptr : pcell;
   begin
     index \mathfrak{s} = ((i-1)*cols) + (j-1)\mathfrak{s}cptr := p^A \cdot at (index);end:
 ( put the value of the i.j referenced cell in a collection of cells
                                                                                Ą.
 procedure putcy (p : pCollection; i,j,cols : integer; putval : real);
   var
     index : integer;
     cptr : pcell;
   begin
     index := ((i-1)*cols) + (j-1)*cptr := p^A. at (index);
     \mathsf{cptr}^* \in \mathsf{I} = \mathsf{putval};end;
 begin
   messagebox(hWindow,'calling POLY!','test',mb_ok);
   R
            r = New (PScratch, Init);
   Accum:= New (PScratch, Init);
   Scratch := New(PScratch,Init)f* square up variable array to minimum dimension *?
   if pR^{\wedge}.cols \leq pR^{\wedge}.rows then
     square t = pR^A.cols
   else
     square t = pR^{\wedge}.rows;
   {* square target for valid result representation *}
   pT^{\wedge}.rows := square;
   pT^{\wedge}.cols := square;
   (*) copy variable array over to R array structure *)for i = 1 to square do
     for j := 1 to square do
        putcv(R^.cells,i,j,square,getcv(pR^.Cells,i,j,square));
```

```
(* exponent determined by length of pL vector ••. 
      A^0,A^1,A^2,...,A^(cols-i) *}
   maxExponent := (pL^2, cols - 1);{* aR...··(l) *} 
     := getcv(pL^.cells,1,1,square);
    \mathsf{d}r i := 1 to square do
     for j := 1 to square do
       putcvlpT-.cells,i,j,square,x);
   {* initialize Accum *} 
   for i := 1 to square do
     for j := 1 to square do
       putcv(accumA .cells,i,j,square,l); 
  for n := 1 to maxExponent do
     begin
       for i = 1 to square do
         for j := 1 to square do
           begin
             sum i = 0for k := 1 to square do
               sum := sum + \texttt{Qetcv(R^c,cells,i,k,square)} * \texttt{getcv(Accum^c,cells,k,}putcv(scratchA.cells,i,j,square,sum); 
           end; 
       {* copy powered matrix from scratch back into Accum *} 
 \bulletfor i := 1 to square do
         for j := 1 to square do
           putcv(accum-.cells,i,j,square,getcvlscratch··.cells,i,j,square»; 
       {* multiply accum matrix by constant from pL vector 
          and update'result *} 
       x := getcv(pL^2,cells,1,n,square);for i := 1 to square do
         for k := 1 to square do
           begin
             putcvlpT-.cells,i,k,square,
                qetcv(pT^*.cells,i.k,square) +
                    (X \times getcv(\text{accuracy}.\text{cells},i,k,\text{square})))end; 
     end; 
     InvalidateRect(HWindow,nil,true);
end; 
           -_._---------------------------------------------------------------------} 
subtract two matrices...put the result into the specified target;
NOTE: the left operand controls the row/cols extent of the subtraction }
rocedure TMatrixMDIWindow.MinusMatriceslpL,pR,pT PMatrixMDIChild); 
var 
  pLx,pRx,pTx : pcell;<br>• : integer;
 •t .n
```

```
for i := 0 to ((pL^.rows * pL^.cols) - 1) do
    begin
      pLx := pL^.cells^.at(i);
      pRx = pR^{\wedge}.cells^.at(i);
      pTx := pT^{\wedge}.cells^{\wedge}.att(i);pTx^*e := pLx^*e - pRx^*e;end:
                             add two matrices...put the result into the specified target;
NOTE: the left operand controls the row/cols extent of the addition
                                                                ₹.
rocedure TMatrixMDIWindow.AddMatrices (pL, pR, pT : PMatrixMDIChild);
var
  pLx,pRx,pTx : pcell;
  i : integer;
begin
  for i := 0 to ((\text{pl}^{\wedge}, \text{rows} \times \text{pl}^{\wedge}, \text{cols}) - 1) do
    begin
      pLx := pL^.cells^.at(i);
      pRx := pR^{\wedge}.cells^{\wedge}.att(i);pTx := pT^{\wedge}.cells^.at(i);
      pTx^{\wedge}, e t = pLx^{\wedge}, e + pRx^{\wedge}, e;
    end<sub>i</sub>end:
procedure TMatrixMDIWindow.FileOpen (var Msg: TMessage);
var<sup>-</sup>
  AFile: array[0..12] of Char;
begin
   trCopy (Afile,'* MTX');
  if Application^.ExecDialog(New(PLoadMatrixDialog, Init(@Self,
     'LOADMATRICES', AFile))) = id\_OK then
    begin
    end;end::
APPLICATION METHODS
Construct a main window object }
rocedure TMatrixMDIApp.InitMainWindow:
egin
MainWindow := New(PMatrixMDIWindow, Init('MatrixCad'));
StreamRegistration: { register all streamed objects }
nd:
MAIN MODULE
                                                                 ÷.
ar
MatrixMDIApp: TMatrixMDIApp;
egin
   rixMDIApp.Init('MatrixCad');
M
   rixMDIApp.Run:
```
MatrixMDIApp.Done; nd.

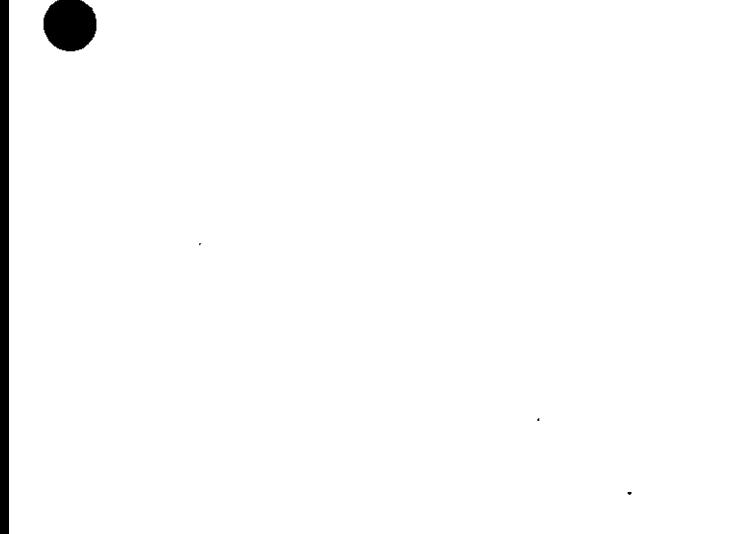

 $\sim 10^{10}$ 

 $\mathcal{L}^{\text{max}}$  .

 $\mathcal{L}(\mathcal{L}^{\mathcal{L}})$  and  $\mathcal{L}(\mathcal{L}^{\mathcal{L}})$  and  $\mathcal{L}(\mathcal{L}^{\mathcal{L}})$ 

 $\label{eq:2.1} \frac{1}{\sqrt{2}}\left(\frac{1}{\sqrt{2}}\right)^{2} \left(\frac{1}{\sqrt{2}}\right)^{2} \left(\frac{1}{\sqrt{2}}\right)^{2} \left(\frac{1}{\sqrt{2}}\right)^{2} \left(\frac{1}{\sqrt{2}}\right)^{2} \left(\frac{1}{\sqrt{2}}\right)^{2} \left(\frac{1}{\sqrt{2}}\right)^{2} \left(\frac{1}{\sqrt{2}}\right)^{2} \left(\frac{1}{\sqrt{2}}\right)^{2} \left(\frac{1}{\sqrt{2}}\right)^{2} \left(\frac{1}{\sqrt{2}}\right)^{2} \left(\$ 

```
ttxCad 1.1 User-defined Messages Unit
Programmer: Terry D. Hawkins
Jnit MtxMsgs:
INTERFACE
Jses WinTypes:
: Menu bar constants }
ionst
 { user defined message constants }
 wm\_CellReturned = wn\_User;wm\_CellEscaped = wm\_User + 1;\ell user defined messages processed by frame window class \ellFW_MDICHILDDESTROY = WM_USER + Q;FW\_RESTZEMDICLIENT = WH\_USER + 1;FW GETSTATBARRECT = WN USER + 2;
                  = WM USER + 3:
 FW_SETMENUHELP
 FW_TGETMENUHELP = WM_USER + 4;
 FW_DRAWSTATUSDIVIDE = WM_USER + 5;
 { user defined messages processed by all windows classes }
                 = WM USER + 100;
 AW PAINTMENUHELP
   \,\mathrm{ser} defined messages processed by all MDI Child window classes \,\mathrm{b}AL PAINTSTATBAR
                = WM USER + 200:
 IMPLEMENTATION
```
 $END.$ 

1txCad 1.1 Resource Identifers

Programmer: Terry D. Hawkins

i v p

anit mtxids:

nterface.

tonst

NewGraphWin  $= 200:$ GetN  $= 201$ cm\_ClearGraph  $= 202i$ cm ClearEdges  $= 203.$ cm JoinAllNodes  $= 204$ : cm IsEulerPath  $= 205.$ cm ShortestPath  $= 2064$ cm MinSpanTree  $= 207$ ; Grid\_Toggle  $= 700$ : Square Grid  $= 310.5$ Polar Grid  $= 311:$ PointMode  $= 320$ : EdgeMode  $= 321:$ ShowWeightMode  $= 322$ :  $c_{\mathcal{P}}$  CountChildren = 102;  $\texttt{LantClose} = 201$ :  $id$  cell =  $301g$ ( menu command identifiers )  $cm$  specs =  $1001$ ;  $cm$  scalarMult = 301; cm matrixPower =  $302$ ; cm scalarAdd =  $303$ ; cm BinaryOps =  $601$ ; ( file menu command identifiers ) cm\_Open  $= 701$ : cm New  $= 702.$ cm Save  $= 703:$  $= 704$ : cm SaveAs cm About  $= 750:$ { help commmand identifiers }  $cm$  help = 2000; { specs dialog box id's } id rows =  $1101$ ; id cols =  $1102;$ { ops dialog id's } TimesButton =  $2201$ ;  $^b$ lusButton = 2202:

id\_MinusButton = 2203;<br>id\_PolyXButton = 2204;<br>id\_opStatic = 2301;

 $\ddot{\phantom{a}}$ 

 $\alpha$ 

 $\cdot$ 

 $\ddot{\phantom{a}}$ 

 $\ddot{\phantom{a}}$ 

mplementation nd.

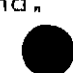

```
ltxCad 1.1 Misc. Utilities Unit
rogrammer: Terry D. Hawkins
   Init utils:
NTERFACE
ses WinTypes, WinProcs, Strings;
unction Min(X, Y: Integer): Integer;
rocedure Int2PChar(n : integer);
rocedure ToggleCheck(Menu:HMenu:MenuItemID:Word);
ar
pCharBuffer : array[0..79] of char;
StringBuffer : string[80];
MPL EMENTATION
  unction Min(X, Y: Integer): Integer;
eqin
if X > Y then Min := Y else Min := X;
nd;
   rocedure Int2PChar(n : integer);
begin
  str(n,StringBuffer);
  strpcopy(pCharBuffer,StringBuffer);
end;
rocedure ToggleCheck(Menu:HMenu:MenuItemID:Word);
var
  MAttr, WCheck : Word;
begin
  MAttr := GetMenuState(Menu,MenuItemID,Mf_ByCommand);
  if (Mattr and mf_Checked) = mf_Checked then
   WCheck := mf_ByCommand or mf_Unchecked
  e!se
   WCheck := mf_ByCommand or Mf_Checked;
  CheckMenuItem(Menu,MenuItemID,WCheck);
end;
```
nd.

```
txCad 1.1 Objects Test Driver
rogrammer: Terry D. Hawkins
  rogram test:
$R MTXCAD.RFS?
ses MtxGrfx.MtxMsgs.MtxIds.Utils.
  WObjects, WinProcs, WinTypes:
ype
TestAop = object(Tabification)procedure InitMainWindow: virtual:
end:
ype
PTestMDIWin = \cap TestMDIWin;TestMDIWin = object (TMDIWindow)procedure NewGraphWin(var Msq: TMessage):
   virtual cm First + NewGraphWin:
end:
الإراكات سامتنا سترا
rocedure TestMDIWin.NewGraphWin(var Msg: TMessage);
ed
Application^.MakeWindow(New(PMtxGraph, Init(@Self,
  (Matrix Graph')));
nd:
rocedure TestApp.InitMainWindow;
egin
MainWindow := New(PTestMDIWin,
 Init('Matrix Graphics', LoadMenu(HInstance, MakeIntResource('MDIMENU'))));
nd:
   ar
Test1: TestApp;
egin
Test1.Init('Matrix Graphics');
Test1.Run:
Test1.Done:
nd.
```